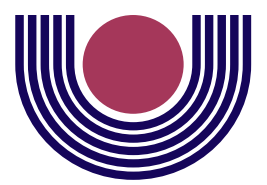

**Unioeste - Universidade Estadual do Oeste do Paraná** CENTRO DE CIÊNCIAS EXATAS E TECNOLÓGICAS Colegiado de Ciência da Computação *Curso de Bacharelado em Ciência da Computação*

# **Sistema de Visualização de Informações Georreferenciadas - GeoVisi**

*Willian Fernando Roque*

**CASCAVEL 2012**

#### **Willian Fernando Roque**

# **Sistema de Visualização de Informações Georreferenciadas - GeoVisi**

Monografia apresentada como requisito parcial para obtenção do grau de Bacharel em Ciência da Computação, do Centro de Ciências Exatas e Tecnológicas da Universidade Estadual do Oeste do Paraná - Campus de Cascavel

Orientadora: Prof. Drª. Claudia Brandelero Rizzi

**CASCAVEL** 2012

**Willian Fernando Roque**

### **Sistema de Visualização de Informações Georreferenciadas - GeoVisi**

Monografia apresentada como requisito parcial para obtenção do Título de Bacharel em Ciência da Computação, pela Universidade Estadual do Oeste do Paraná, Campus de Cascavel, aprovada pela Comissão formada pelos professores:

> Prof. Dr<sup>a</sup>. Claudia Brandelero Rizzi (Orientadora) Colegiado de Ciência da Computação, UNIOESTE

Prof. Dr. Rogério Luís Rizzi (Co-orientador) Colegiado de Matemática, UNIOESTE

Prof. Dr. Adair Santa Catarina Colegiado de Ciência da Computação, UNIOESTE

Prof. MSc. André Luiz Brun Colegiado de Ciência da Computação, UNIOESTE

Cascavel, 19 de novembro de 2012

*A maravilhosa disposição e harmonia do universo só pode ter tido origem segundo o plano de um Ser que tudo sabe e tudo pode. Isso fica sendo a minha última e mais elevada descoberta.*

*Isaac Newton*

#### **AGRADECIMENTOS**

Primeiramente a Deus por ter me abençoado, iluminado e guardado de todo mal até o presente momento;

Aos meus pais Edmilson e Leila, e toda a minha família por terem sempre me incentivado a estudar, estando sempre presentes, nos momentos de alegria ou de dificuldade;

A todos os professores do curso de Ciência da Computação na Unioeste, em especial a professora Claudia Brandelero Rizzi por ter me dado a oportunidade de participar de projetos de extensão e de TI desde o final do primeiro até o final do quarto ano do curso;

Por fim agradeço a tudo e a todos que, de uma maneira ou de outra, tornaram essa conquista possível.

# **Lista de Figuras**

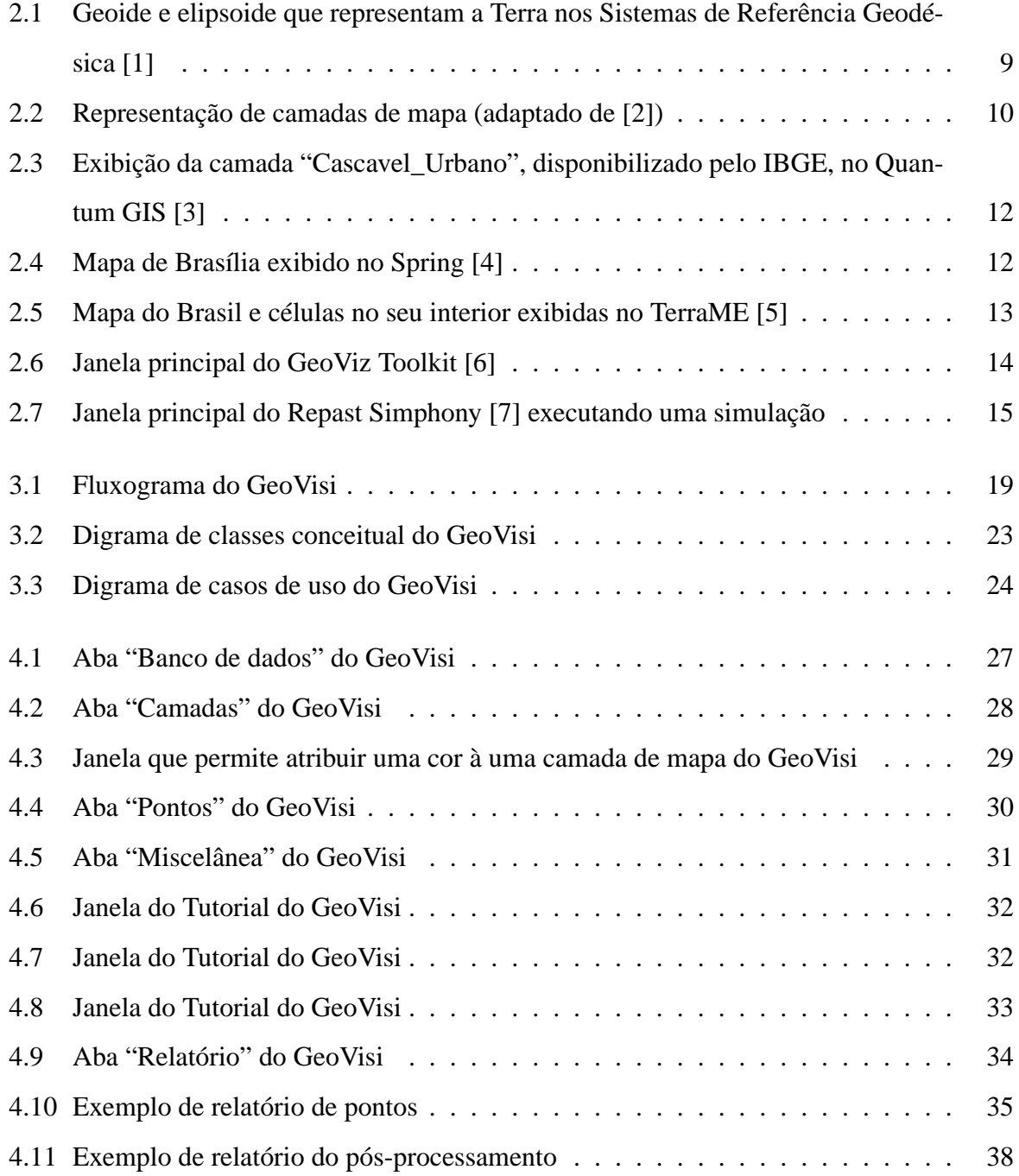

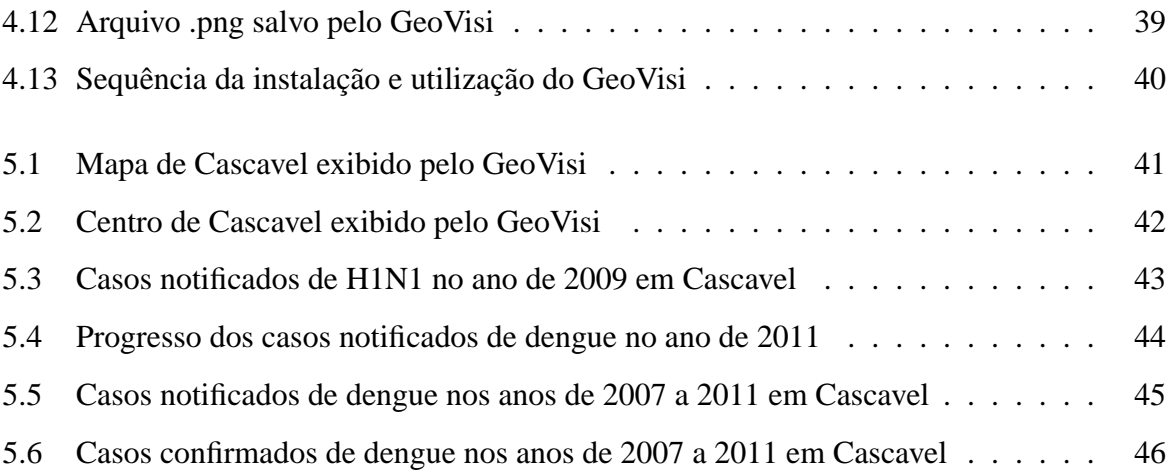

# **Lista de Tabelas**

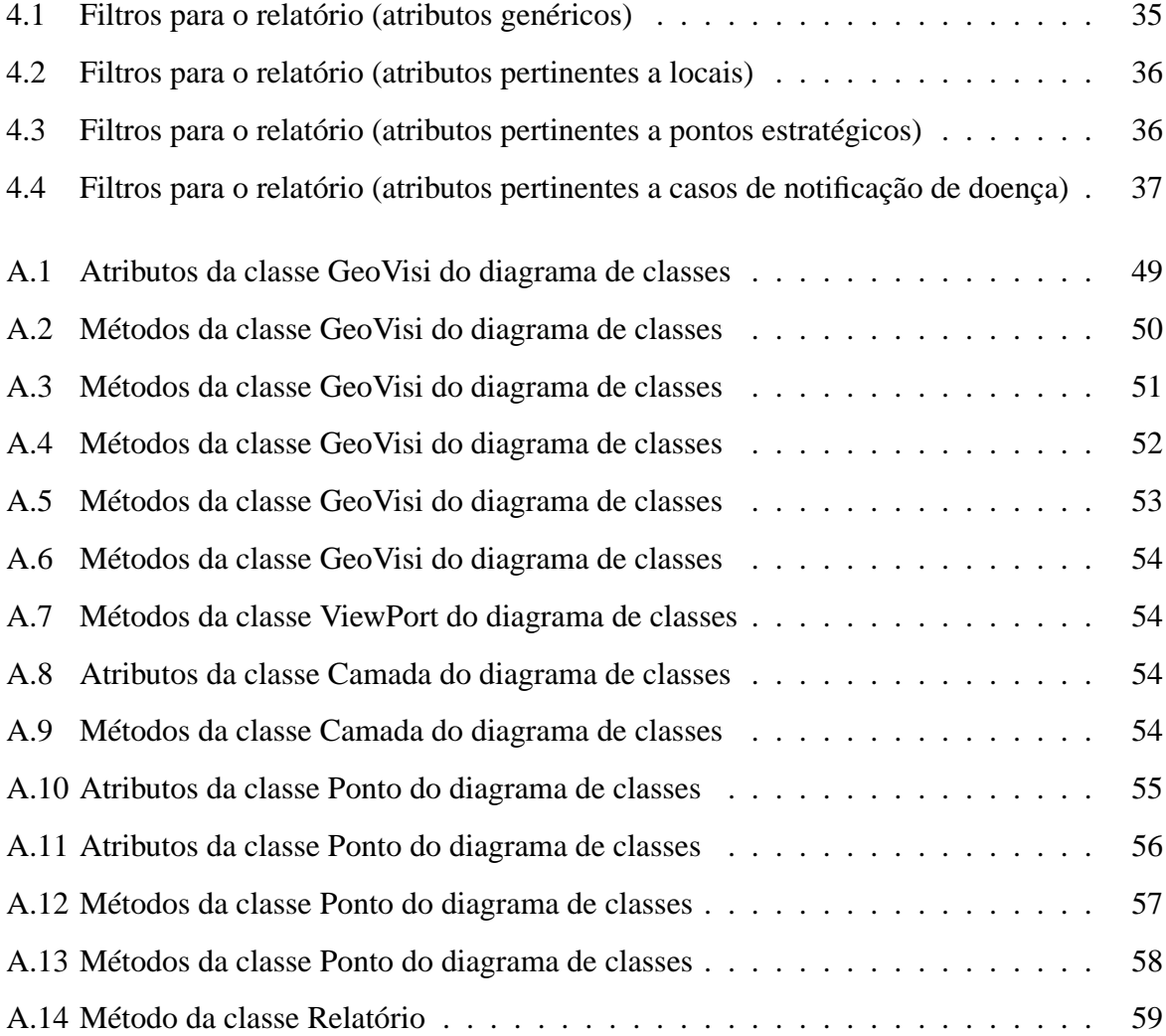

# **Sumário**

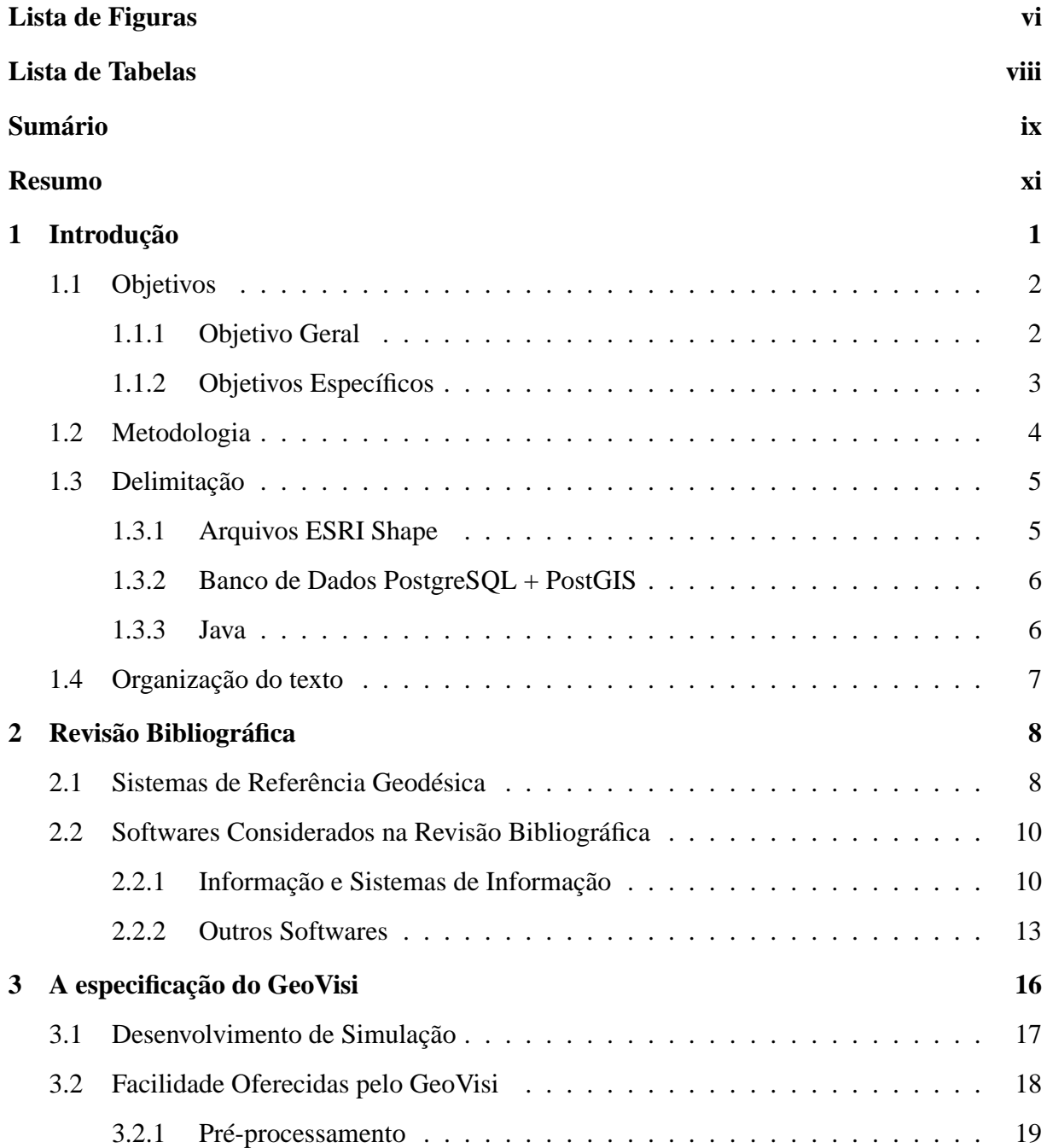

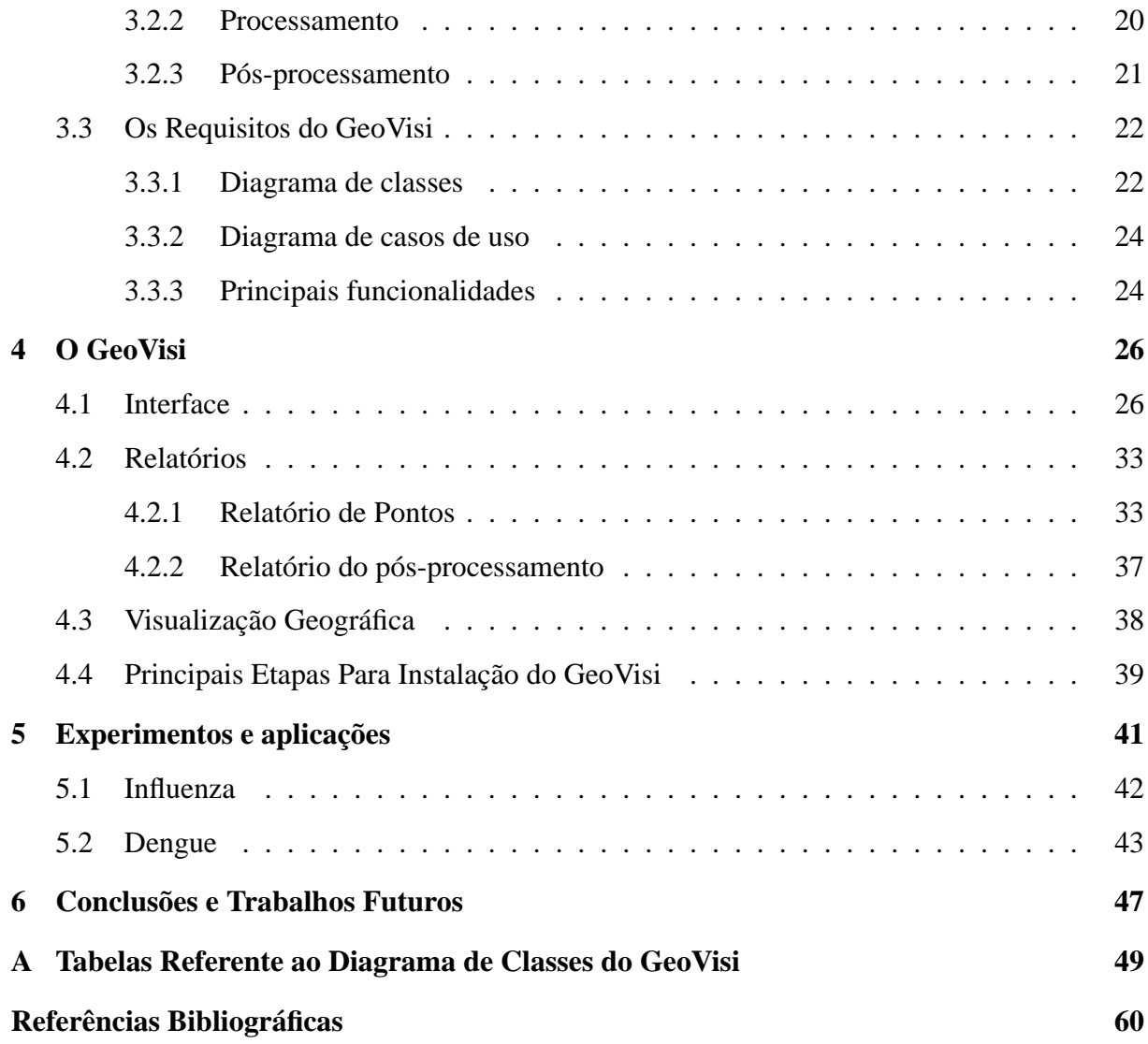

# **Resumo**

Em atendimento à demanda decorrente do grupo de pesquisadores em epidemiologia, vinculados ao Centro de Ciências Exatas e Tecnológicas da Unioeste, por um software que realizasse a exibição de mapas e pontos georreferenciados, e que agregasse funcionalidades que auxiliariam na simulação de epidemias, foi projetado e implementado o GeoVisi, descrito neste trabalho. Ele pode ser utilizado livremente por qualquer pessoa interessada em realizar esse tipo de processamento. Pode também ser agregado em um sistema de informações georreferenciadas, para que elas possam ser exibidas em um mapa. O sistema aqui descrito possui funcionalidades que auxiliam o programador de simulações de epidemias, tanto para adicionar dados (pré-processamento) quanto para a geração de relatórios (pós-processamento). Como experimentos foram inseridos no banco de dados do GeoVisi dados sobre o município de Cascavel, que também serviram para exemplo do uso das funcionalidades do software. Um exemplo de conjunto de dados inseridos para experimento foi a respeito de locais na cidade de Cascavel em que houve casos de dengue, no decorrer de um determinado período. A partir desses dados foi possível gerar animações em imagens no formato .gif que proporcionaram uma perspectiva da disseminação da doença no município. Com esse potencial diferenciado para geração de mapas temáticos e auxílio na implementação de simulações, pretende-se futuramente incorporá-lo a um sistema maior que poderá ser utilizado tanto pela equipe de pesquisadores da Unioeste quanto outros interessados nessa temática.

**Palavras-chave:** Visualização, Mapa, GeoVisi, Simulação.

# **Capítulo 1 Introdução**

Desde 2009 está sendo desenvolvido, no âmbito da UNIOESTE, um ambiente computacional sobre eventos epidemiológicos [8], em particular, sobre a Dengue (SIGDENGUE) [9] e a Influenza (SIGFLU) [10], no município de Cascavel - PR [11]. De maneiras diferentes esses sistemas contribuem para a proposição e desenvolvimento do presente trabalho.

O SIGDENGUE é um sistema de informações georreferenciadas que possui dois objetivos principais. O primeiro é integrar os dados e informações sobre dengue, atualmente disponíveis de maneira dispersa e desordenada. O segundo é viabilizar a rápida obtenção dos dados armazenados em forma de diversos tipos de relatórios e estatísticas sobre dengue, bem como a visualização em mapa dos casos (suspeitos, notificados, confirmados) de dengue.

As principais atividades gerenciadas pelo SIGDENGUE são: acompanhamento de casos suspeitos de dengue, tratamento executado nos imóveis, ações efetuadas nos pontos estratégicos, ações efetuadas no raio de 300 metros do local de residência, trabalho, estudo ou lazer de indivíduos com suspeita de dengue, ações efetuadas no raio de 300 metros do local de residência, trabalho, estudo ou lazer de indivíduos com confirmação de dengue ou do local onde larvas ou pupas foram encontradas com o vírus e o cadastro de testes laboratoriais de larvas e pupas. Todas essas funcionalidades são da versão desktop do sistema e atualmente está sendo projetada uma versão web do mesmo.

Esse trabalho, o SIGDENGUE, está inserido no projeto PRONEX-Dengue (Programa de Apoio a Núcleos de Excelência), que tem ações desenvolvidas em âmbito nacional, com financiamento do CNPq, cujo principal objetivo é desenvolver modelos matemáticos para aplicação no controle e combate a Denguef.

Apesar de prever, nos objetivos do projeto SIGDENGUE, que casos confirmados ou sus-

peitos de dengue possam ser visualizados georreferenciadamente no mapa da cidade, na versão para desktop essa funcionalidade não é disponibilizada. Através desta primeira versão do SIGDENGUE, não é possível cadastrar e apresentar, por exemplo, detalhes de subregiões de controle e combate à dengue que atualmente são trabalhadas no âmbito do setor de endemias da Prefeitura Municipal de Cascavel. Essa é uma limitação do SIGDENGUE. Desde então já havia a demanda por um software com essa funcionalidade.

Desde 2007 estão sendo realizados estudos e pesquisas também sobre a Influenza. Em 2008, um trabalho de conclusão de curso abordou o tema Influenza intitulado "Modelos computacionais em Epidemiologia: estudos de casos". No ano de 2009, uma monografia de curso de especialização foi orientada sob o título "Solução Numérica do Modelo SIRC: Um Estudo da Dinâmica do Influenza Tipo A"; Em 2011, um trabalho de conclusão de curso de Matemática foi orientado sob o título "Análise Qualitativa e Quantitativa do Modelo SIRC da Dinâmica da Transmissão do Influenza A-H1N1". Neste mesmo ano teve início, e atualmente está em andamento, um projeto de pesquisa de iniciação científica do curso de Ciência da Computação intitulado "Implementação Computacional do Modelo SIRC da Dinâmica da Transmissão da Influenza A-H1N1". Essas pesquisas levaram à proposição do Sistema de Informação Georreferenciado sobre Influenza - SIGFLU. Como o SIGDENGUE, o SIGFLU demanda de visualização de mapas e pontos georreferenciados para a realização de simulações sobre a influenza.

Motivados pela experiência adquirida no desenvolvimento desses projetos o presente trabalho apresenta o desenvolvimento de um software que permite a visualização de dados georreferenciados em mapa, categorizando informações e customizando os resultados visuais, o GeoVisi.

## **1.1 Objetivos**

#### **1.1.1 Objetivo Geral**

Desenvolver e avaliar o Sistema de Visualização de Informações Georreferenciadas (Geo-Visi), um software para visualização de dados georreferenciados em mapa, categorizando informações e customizando resultados visuais. Sendo que a personalização dos resultados visuais se dá de maneira que pontos georreferenciados podem ser inseridos, editados e removidos do mapa. Eles representam alguma entidade física, tal como uma praça, banco, escola, etc. Os pontos podem ser classificados, o que permite ao usuário exibir, ou não, determinadas categorias de pontos, para que assim possa filtrar e visualizar apenas o que lhe interessa no momento.

O GeoVisi também tem o objetivo de auxiliar no desenvolvimento de simulações, disponibilizando funcionalidades que podem ser utilizadas antes (pré-processamento) e depois da simulação (pós-processamento).

#### **1.1.2 Objetivos Específicos**

- 1. Projetar e documentar o GeoVisi seguindo os padrões da engenharia de software [12], utilizando o modelo de desenvolvimento ágil de software. A documentação compreende requisitos funcionais e requisitos não funcionais, além da documentação do código-fonte com clareza para que o projeto possa ser continuado.
- 2. Implementar funcionalidades no software para que ele permita a marcação geográfica em uma interface personalizada, ou seja, para que seja possível inserir e remover pontos georreferenciados no mapa, e salvá-los em um banco de dados.
- 3. Representar os pontos georreferenciados, armazenados no banco de dados, por ícones distintos para cada categoria de ponto. Serão exibidos no mapa como se fossem parte de uma camada (para cada categoria de ponto), permitindo ao usuário esconder todos os ícones ou apenas os ícones das categorias desejadas.
- 4. Permitir a atualização dos pontos do mapa visando adicionar, para cada ponto, informações que possam ser úteis para o usuário do software e para a simulação.
- 5. Prover funcionalidades para geração de relatórios quantitativos a respeito das informações armazenadas no banco de dados. Esses relatórios podem ser salvos no computador do usuário.
- 6. Viabilizar a exibição de qualquer, e mais de um, arquivo ESRI Shape [13] contido no banco de dados. Juntamente com sua instalação, é disponibilizado no banco de dados, um conjunto de mapas e pontos da cidade de Cascavel - PR, com dupla finalidade: didática e de uso em aplicação para o referido município.

7. Disponibilizar ao usuário do GeoVisi um tutorial para guiá-lo através de exemplos na sua utilização a partir de dados da cidade de Cascavel - PR.

# **1.2 Metodologia**

O processo de desenvolvimento do referido sistema seguiu as especificidades da Engenharia de Software, visando gerar um produto final dentro dos padrões de qualidade e que, além de atender aos requisitos desejados, foi arquiteturalmente projetado para permitir fácil manutenção e futura extensibilidade.

Seguindo a proposta de desenvolver um software que possa ser facilmente melhorado futuramente, o padrão adotado para o desenvolvimento foi o MVC (Model-View-Controller) [14]. Esse padrão permite o desenvolvimento do código em partes separadas, dividindo as funções em rotinas menores, tornando o código compreensível.

No desenvolvimento do software foi aplicada a metodologia ágil [12], atualmente muito utilizada no mercado mundial por focar num desenvolvimento interativo e participativo com o usuário, gerando resultados imediatos e possibilitando a correção de problemas e adaptação de soluções num tempo menor.

Foi utilizada a linguagem de programação Java. Em termos de banco de dados optou-se pelo PostgreSQL [15], com o plug-in PostGIS [16]. Também foi utilizado o Hibernate Spatial [17] porque permite ao software, escrito em Java, comunicar-se com o banco de dados e recuperar informações espaciais, isto é, os polígonos e pontos que são utilizados para fazer o desenho do mapa da cidade e os pontos cadastrados no mapa. Com o mapa aberto pelo GeoVisi, os dados georreferenciados em latitude e longitude são convertidos, usando métodos de conversão espaciais, para serem exibidos na tela.

As informações contidas no banco de dados e a saída do processamento podem ser representados também em relatórios tabulares, que representam, de forma escrita, os dados, ou conjuntos de dados, que o usuário do GeoVisi informar.

Visando posteriores edições em arquivos ESRI Shape e para uma manipulação e interação com o Java de maneira mais adequada, optou-se por exportar os dados desse arquivo para um banco de dados e então utilizar suas informações diretamente de lá.

O GeoVisi permite a exibição de mais de um arquivo ESRI Shape simultaneamente, simu-

lando várias camadas. Essa opção se justifica devido ao fato de que este tipo de arquivo é construído com informações e geometrias distintas, representando uma mesma área no globo terrestre. Para representar uma cidade, por exemplo, são abertos shapes de lotes, quadras, bairros, etc., que muitas vezes são armazenados em arquivos diferentes, um arquivo apenas com os lotes, outro só com as quadras e assim sucessivamente. Com todos esses shapes, abertos simultaneamente, tem-se a visualização geral da cidade, com todas as suas dependências.

## **1.3 Delimitação**

Para o desenvolvimento do GeoVisi foi necessário definir as tecnologias a serem utilizadas. Essas opções e suas respectivas justificativas são apresentadas a seguir.

#### **1.3.1 Arquivos ESRI Shape**

O GeoVisi é um software que exibe mapas e pontos georreferenciados, servindo de base para a realização de simulações. Como um dos casos de avaliação do software desenvolvido neste trabalho é utilizá-lo para a simulação do vírus da Influenza, que faz uso de informações reais do município de Cascavel, optou-se por utilizar arquivos disponibilizados pelo IBGE, que contém dados atuais e oficiais sobre a população, dispostos em um mapa georreferenciado em formato ESRI Shape. A opção pelo tipo de arquivo ESRI Shape se dá pelo fato de que é um formato bastante comum, utilizado e disponibilizado em grande escala por várias instituições oficiais, tais como o Ministério das Cidades [18], IBGE [19], Prefeitura Municipal de Cascavel, entre outras.

Um arquivo shape armazena geometrias e informações de atributos para características espaciais em um conjunto de dados. A geometria de uma característica é armazenada como um vetor [13]. Em resumo, esse arquivo pode armazenar um conjunto de pontos, linhas, polígonos e multi-polígonos. Todos essas geometrias são georreferenciadas, isto é, assumem uma posição no globo terrestre, e cada uma está ligada às características, que são informações que a respectiva geometria representa. Por exemplo, um polígono pode representar um bairro de uma cidade e suas características podem conter dados referentes à população deste bairro.

#### **1.3.2 Banco de Dados PostgreSQL + PostGIS**

Embora os arquivos com as geometrias e as informações sobre a população sejam arquivos ESRI Shape, para utilizá-los no GeoVisi é necessário importá-los no banco de dados PostgreSQL. Um motivo de utilizar uma base de dados para armazenar essas informações é devido ao diretório centralizado, pois uma vez que haja apenas um único local agrupando todas as informações necessárias para alimentar o GeoVisi, fica mais simples organizar esses dados, não os deixando espalhados pelo disco rígido do computador, e não exigindo que o usuário trate deste problema. Outro ponto forte são as diversas funcionalidades que o banco de dados, juntamente com o plugin PostGIS, oferece, o que contribuiu para a produtividade no desenvolvimento do sistema relatado neste trabalho e da simulação.

Como um dos objetivos do GeoVisi é disponibilizar um ambiente para a execução de simulações, torna-se necessário que seja capaz de lidar com grande quantidade de dados. Para o banco de dados PostgreSQL isso não é um problema, pois suporta tabelas que ocupam até 32 Terabytes de espaço em disco, e tamanho ilimitado para a base de dados [15].

O PostgreSQL como banco de dados tem alta compatibilidade com operações espaciais utilizadas para consultar as geometrias dos mapas de arquivos ESRI Shape [20]. O plugin chamado PostGIS [16] torna o PostgreSQL capaz de realizar centenas de funções espaciais [21], tais como achar o centróide de um polígono, medir a distância entre dois pontos, etc. Todas essas funções facilitam muito o desenvolvimento de um software GIS, que faz uso de dados espaciais. Trata-se também de uma ferramenta poderosa pela sua alta confiança e integridade dos dados que armazena [15].

#### **1.3.3 Java**

O GeoVisi foi implementado na linguagem Java [22] e, portanto, seus componentes foram escritos nesta mesma linguagem. Esta restrição envolve todas as bibliotecas [23], subsistemas [12] e a simulação, que não é implementada pelo GeoVisi, mas pelos usuários interessados em realizar simulações que optem utilizá-lo como auxílio para este tipo de processamento. Essa linguagem de programação é de propósito geral, concorrente, baseada em classes e orientada a objetos.

A justificativa para usar essa linguagem é pela alta produtividade que ela provê ao desen-

volvedor, poupando tempo na implementação do código do GeoVisi. Essa produtividade diz respeito às bibliotecas e APIs (Application Programming Interface, isto é, um conjunto de funções específicas sobre sua área, disponíveis para serem utilizadas em quaisquer outros códigos) [24] utilizadas no desenvolvimento. Além de agilizar a programação com o uso das suas funcionalidades, elas são encontradas com facilidade e em grande abundância na Internet, cada uma com várias especialidades e finalidades. Além disso, contribui o fato de muitas destas APIs serem gratuítas.

## **1.4 Organização do texto**

Para além deste texto introdutório, o presente trabalho está dividido em capítulos que descrevem o GeoVisi, a justificativa para o seu desenvolvimento e suas aplicações, da seguinte forma:

- Capítulo 2: são retratados os softwares que serviram de revisão bibliográfica para este trabalho.
- Capítulo 3: são descritas as principais funcionalidades do GeoVisi e apresentado o diagrama de classes e de casos de uso.
- Capítulo 4: é apresentada a interface gráfica do programa, explicando as funcionalidades de geração de relatórios e visualização geográfica.
- Capítulo 5: é mostrado o funcionamento do GeoVisi utilizando dados para simulação de epidemias de influenza e dengue.
- Capítulo 6: conclusões sobre o software desenvolvido e possíveis extensões e trabalhos futuros a serem realizados sobre o GeoVisi.

# **Capítulo 2 Revisão Bibliográfica**

Este capítulo tem como objetivo conceituar sistemas de referência geodésica, que constituem os sistemas utilizados como revisão bibliográfica, apresentados posteriormente. Esses sistemas serviram de inspiração, em diversos sentidos, para o desenvolvimento do GeoVisi.

# **2.1 Sistemas de Referência Geodésica**

Um mapa é dito georreferenciado se ele estiver representado em um sistema de referência geodésica, que utiliza o sistema de referência de controle como base. Este consiste em um conjunto de pontos sobre ou perto da superfície da Terra e os dados geométricos indicando suas localizações horizontal ou vertical. O sistema de referência de controle se torna um sistema de referência geodésica quando os pontos, frequentemente identificados por objetos físicos, são localizados com uma precisão e exatidão determinada (precisão geodésica) que é maior que a requerida para outras medidas dependentes. [25].

Para especificar um sistema de referência geodésica é necessário mapear a Terra da maneira mais fiel possível, o que não é uma tarefa fácil devido às irregularidades que o planeta possui, tais como montanhas e depressões. A forma geométrica que mais se aproxima do formato da Terra é um geóide, que é complicado de representar. Uma boa aproximação foi utilizar um elipsóide que, para ter uma boa precisão no sistema de coordenadas, é necessário ajustá-lo em cada parte do planeta, de maneira que ele fique o mais próximo possível desta geometria, como ilustrado na figura a seguir.

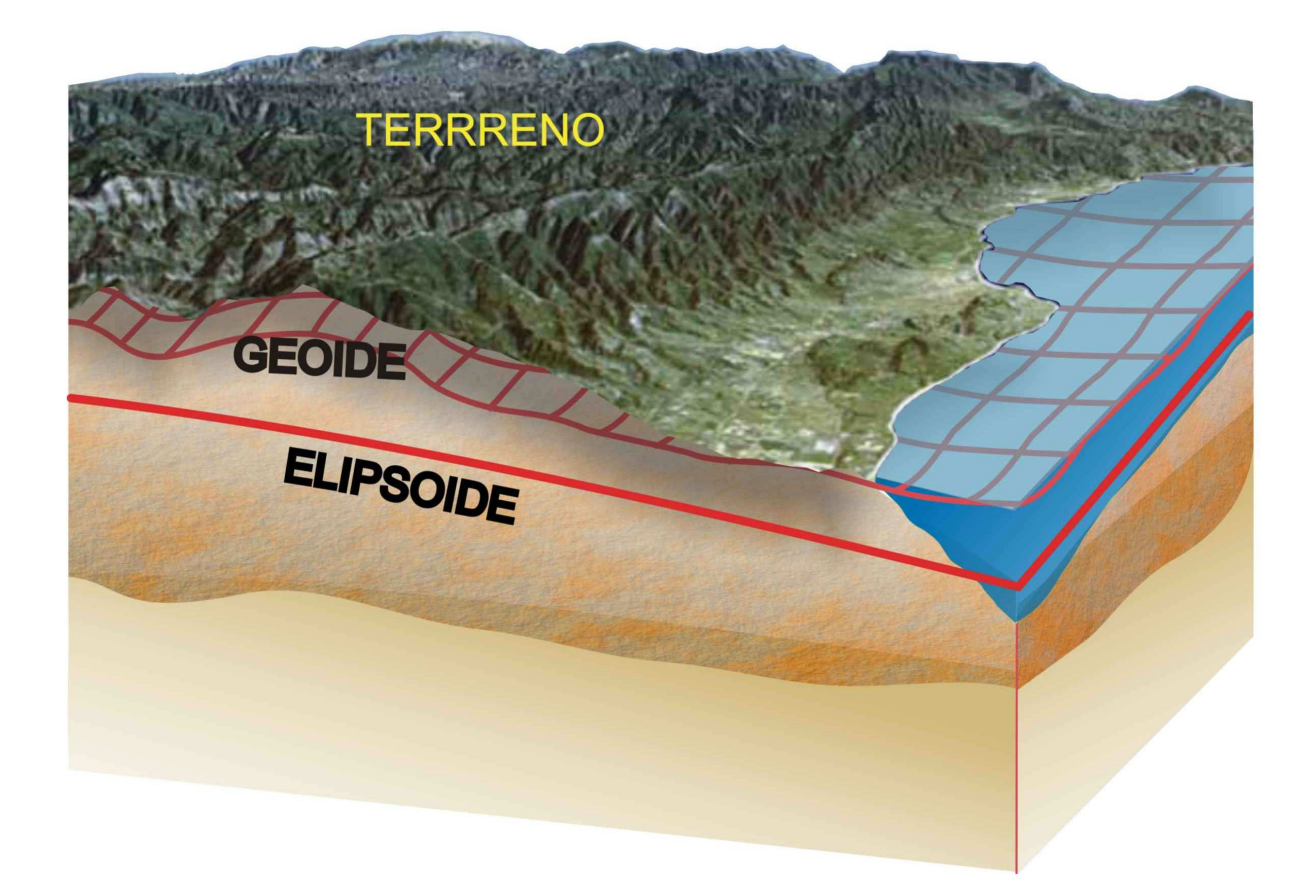

Figura 2.1: Geoide e elipsoide que representam a Terra nos Sistemas de Referência Geodésica  $[1]$ 

Esses sistemas não são necessariamente compatíveis uns com os outros, isto é, se forem exibidos dois mapas ESRI Shape, um no sistema SIRGAS 2000 (formato oficial do IBGE) e o outro no sistema SAD69 [26], os mapas seriam desenhados na tela do computador, porém um distante do outro, mesmo que os dois mapas representem a mesma cidade. No entanto, o sistema oficial utilizado pelo IBGE é compatível com o sistema WGS84 [27], que é um sistema bastante utilizado em todo o mundo. Assim, dois mapas representando informações diferentes de uma mesma cidade, com esses dois sistemas distintos podem ser exibidos ao mesmo tempo.

Com mais de um mapa da mesma cidade disponível, é interessante visualizá-los simultaneamente, assim, simulando várias camadas. Por exemplo: se há um arquivo com as quadras, outro com a hidrografia, um terceiro com os bairros, etc. e os sistemas de referência geodésica dos três arquivos forem iguais, ou compatíveis, todos os mapas podem ser exibidos no mesmo

local, porém representando objetos diferentes, como ilustrado na figura a seguir.

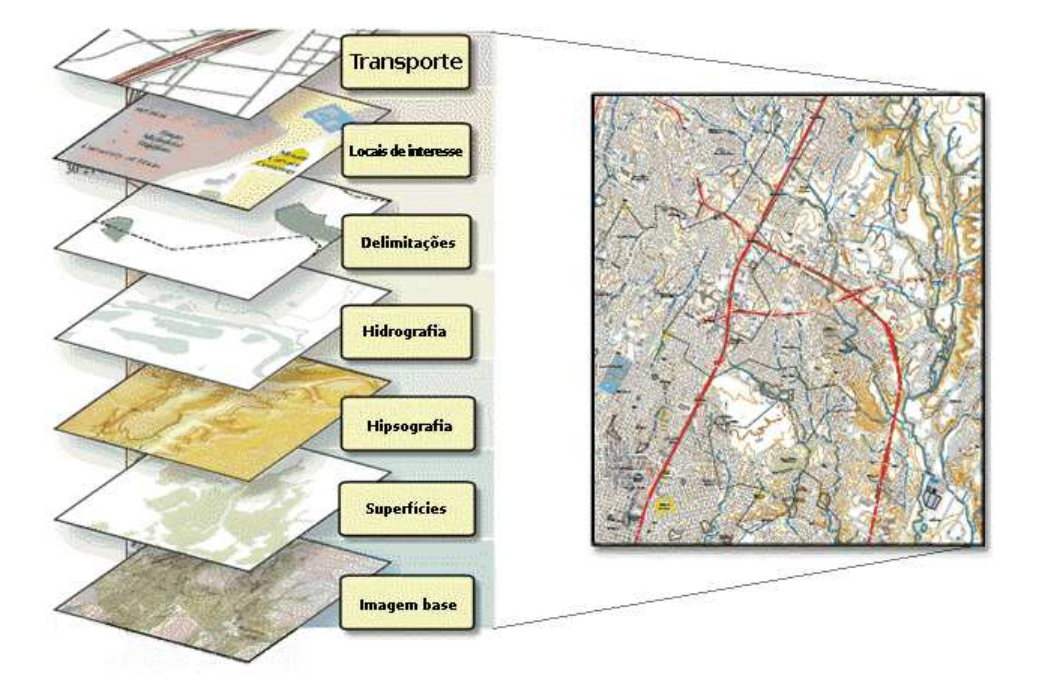

Figura 2.2: Representação de camadas de mapa (adaptado de [2])

# **2.2 Softwares Considerados na Revisão Bibliográfica**

Softwares que solucionam problemas de visualização em mapa já existem, porém eles são especializados em suas áreas, diferentemente do software desenvolvido neste trabalho, cujo principal objetivo é contribuir para o trabalho de pré e pós-processamento de simulações.

Uma das funcionalidades do GeoVisi é a exibição de mapas e pontos georreferenciados, que são utilizados em simulações. Esses mapas e pontos estão armazenados em um banco de dados e podem ser requisitados, quando necessário, e exibidos na tela do computador. Softwares com este objetivo apresentam funcionalidades que são chamadas de *Geographic Information Systems* (GIS), ou Sistemas de Informações Geográficas (SIG) em português [28].

#### **2.2.1 Informação e Sistemas de Informação**

A informação tornou-se uma necessidade crescente para todos os setores da atividade humana, influenciando, direta ou indiretamente, as estratégias adotadas em ambiente corporativo. A gestão de Sistemas de Informação (SI) inseridos na estratégia empresarial são fatores chaves na criação de valor agregado e de vantagens competitivas para as empresas, ajudando a detectar novas oportunidades. No âmbito do poder público, a informação permite aos orgãos gestores identificar e definir estratégias que visem solucionar ou amenizar problemas decorrentes. A gestão moderna exige que o processo decisório seja baseado no máximo de informação possível. O uso de sistemas computacionais gerenciais almeja prover uma estrutura que apoie o desenvolvimento de uma organização inteligente adaptada a mudanças. Gerenciar a informação é ter a capacidade de selecionar de um repositório, geralmente uma base de dados, informações relevantes para uma determinada decisão, baseado na inteligência acumulada no formato de dados. Um Sistema de Informação visa coletar, gerenciar e distribuir informação relevante para individuos ou organizanições. Dentre os possíveis tipos de SI, destacam-se neste trabalho especificamente os sistemas geográficos [29].

Um Sistema de Informações Geográficas (SIG) é um tipo específico de SI que possibilita a captura, armazenamento, recuperação, análise e apresentação de informações geográficas. Normalmente SIGs utilizam geometrias como pontos, linhas e polígonos associados a coordenadas geográficas no formato latitude e longitude, para compor e representar a informação.

Os sistemas SIG existentes na literatura são bastante poderosos, como por exemplo o Arc-GIS [30] que contém centenas de ferramentas para realizar análise espacial. Do ponto de vista do principal elemento considerado para o desenvolvimento do presente trabalho é o fato de que, por exemplo, o ArcGIS não permite uma programação em Java que o utilize para a realização de simulação. Outras ferramentas semelhantes são o Quantum GIS [3] e o Spring [4]. As figuras a seguir ilustram os softwares Quantum GIS e Spring, respectivamente.

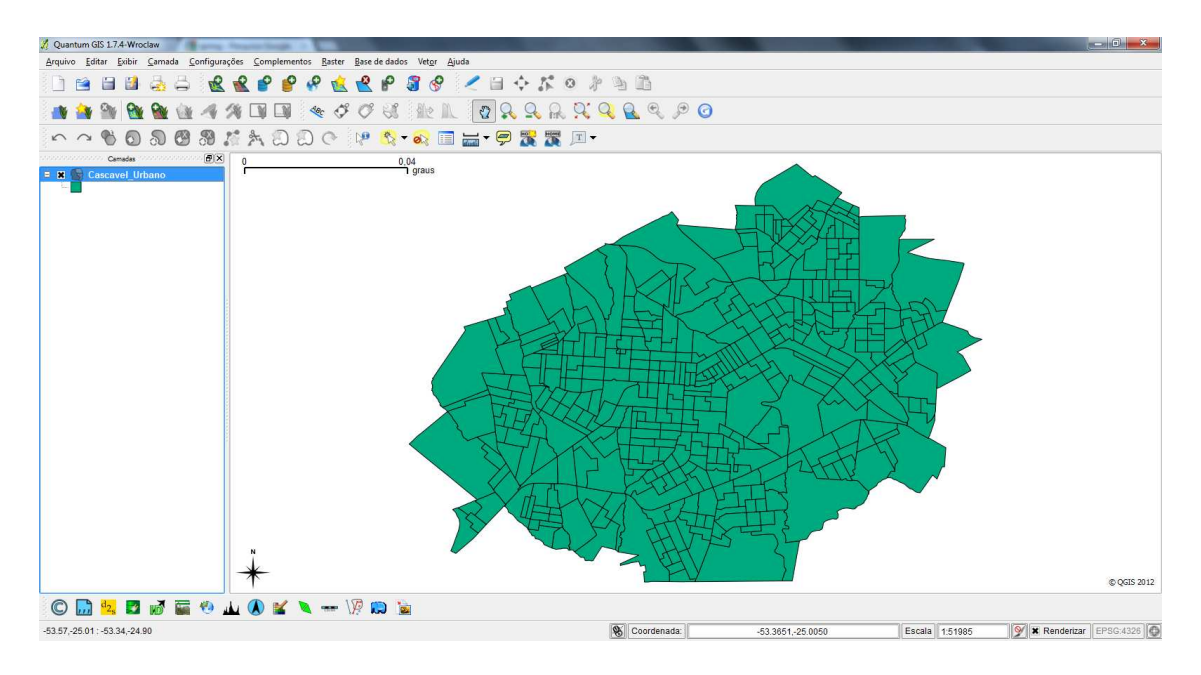

Figura 2.3: Exibição da camada "Cascavel\_Urbano", disponibilizado pelo IBGE, no Quantum GIS [3]

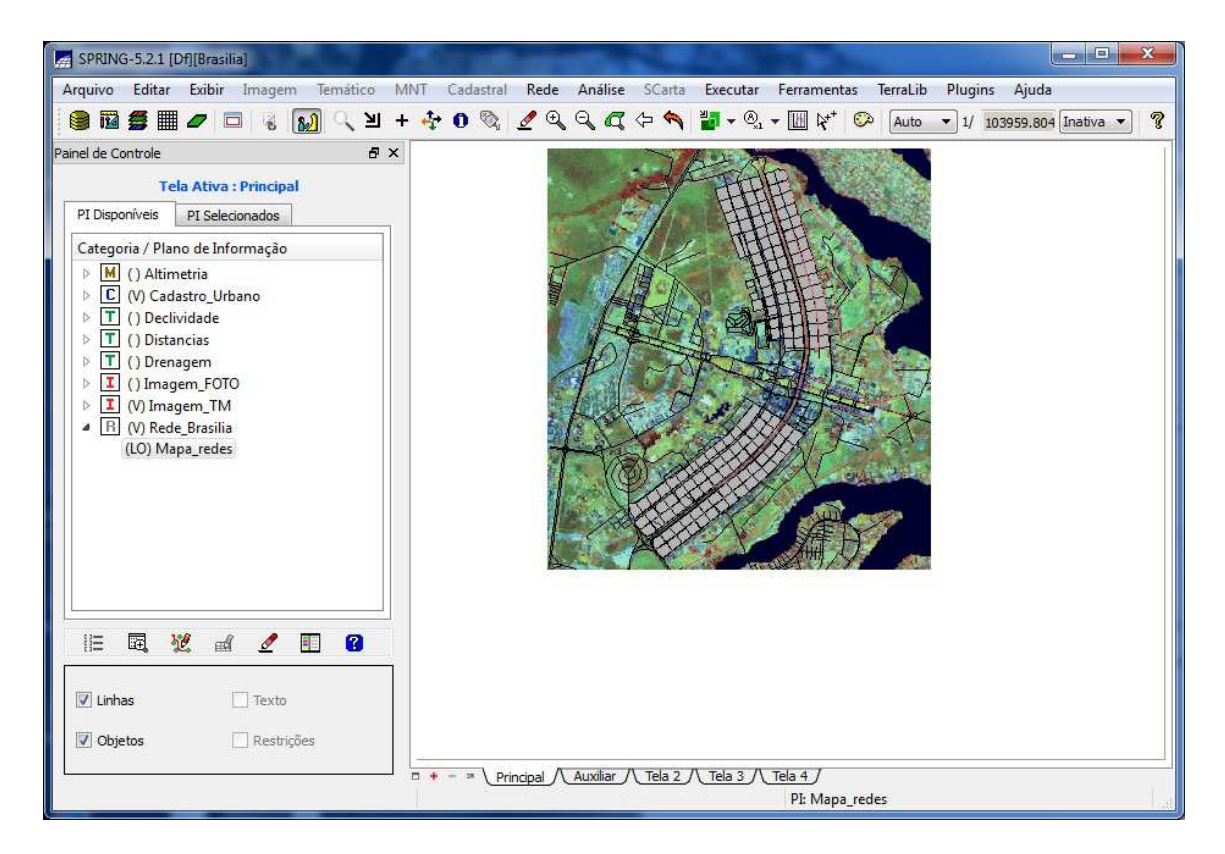

Figura 2.4: Mapa de Brasília exibido no Spring [4]

Outro software SIG bastante conhecido é o TerraME [5] que, em conjunto com o TerraView [31], faz a exibição de mapas e permite a programação de simulações. Porém, diferentemente do GeoVisi, seu processamento pode ser realizado apenas sobre uma camada 2D de células fixas sobre o mapa, não permitindo, como o GeoVisi faz, a simulação considerando pontos inseridos pelo próprio usuário. A figura a seguir ilustra um mapa do Brasil aberto no TerraME.

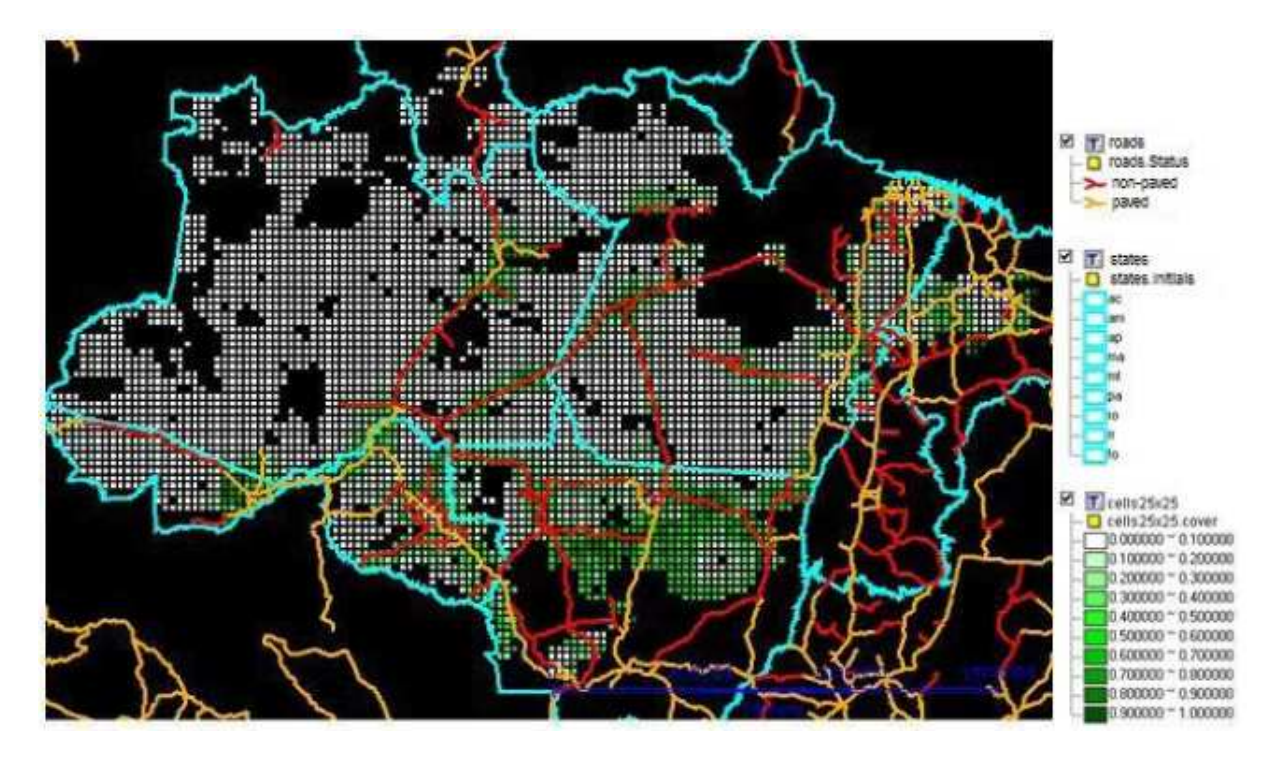

Figura 2.5: Mapa do Brasil e células no seu interior exibidas no TerraME [5]

#### **2.2.2 Outros Softwares**

Um software gratuito que realiza, de certa forma, a exibição de mapas ESRI Shape e faz simulação com geração de relatórios é o GeoViz Toolkit [6]. Ele foi desenvolvido por um trabalho conduzido no GeoVista Center na Universidade Estadual da Pennsylvania.

O GeoViz Toolkit suporta análise sistemática de conjuntos de dados espaciais, temporais e de atributos. Permite que analistas descubram padrões prévios ocultos em dados, mudando padrões espaciais para padrões estatísticos e vice-versa, misturando e combinando componentes de visualização de dados para rapidamente construir ferramentas de análise personalizadas.

O GeoViz Toolkit exibe relatórios gráficos. Para isso ele utiliza os dados provenientes dos arquivos ESRI Shape, faz a simulação estatística para determinar o padrão que os dados formam e assim faz a tentativa de descobrir como esses dados se comportarão no futuro. Outra funcionalidade que pode ser comparada com o GeoVisi é a exibição desses mapas ESRI Shape. Porém a exibição é muito limitada, não permitindo ao usuário fazer a inserção de pontos e nem dispõe de ferramentas básicas, como *zoom* e *pan* (movimentação horizontal e vertical do mapa) para um melhor aproveitamento na utilização da visualização.

A figura a seguir ilustra o software GeoViz Toolkit. Ele consiste em uma área de trabalho própria onde há várias janelas com gráficos relacionados à simulação estatística sobre os dados do mapa ESRI Shape aberto.

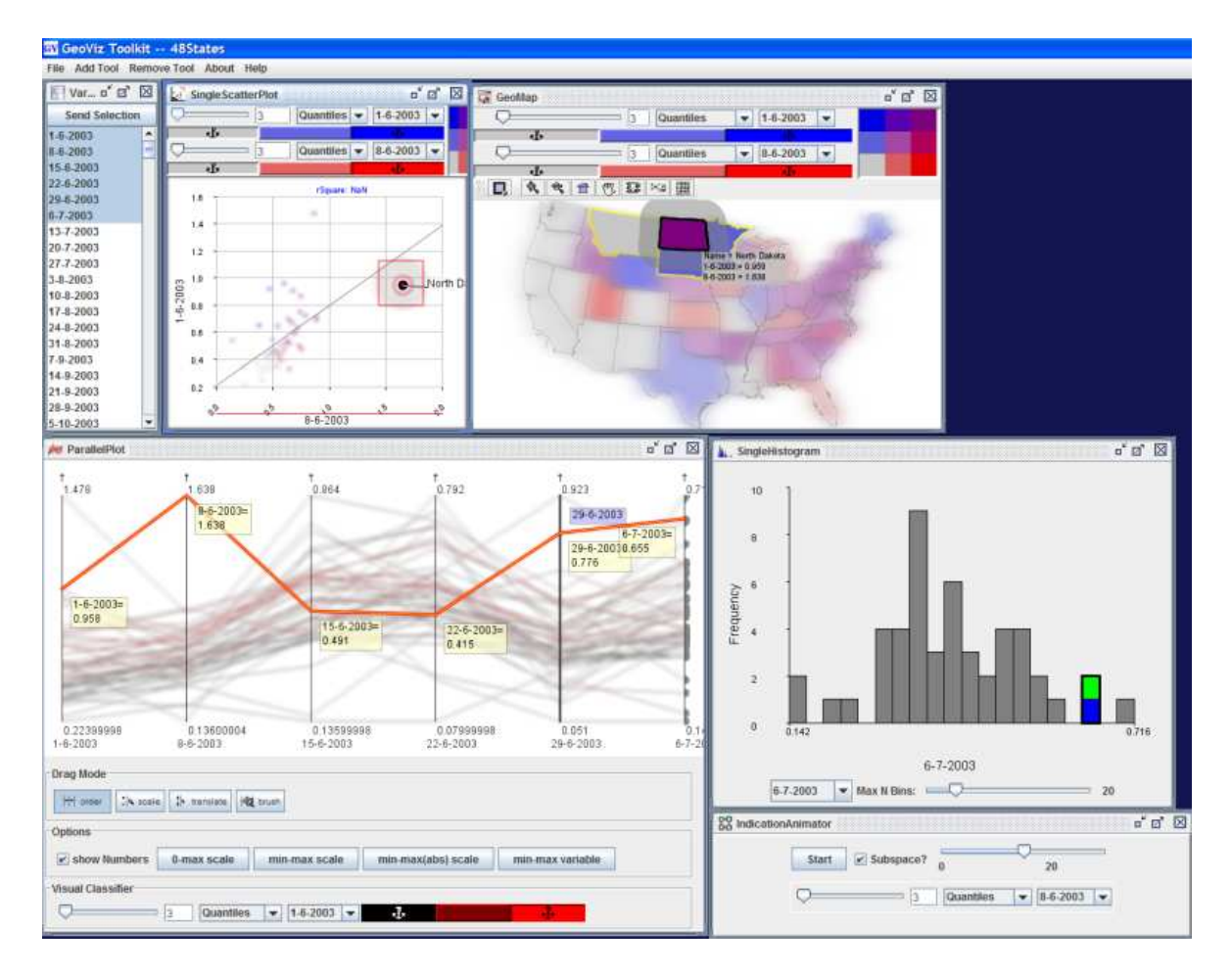

Figura 2.6: Janela principal do GeoViz Toolkit [6]

Um sistema que auxilia na implementação e execução de simulações é o Repast Simphony [7]. Ele é um kit de ferramentas gratuitas, open-source e de modelagem baseada em agentes que oferece aos usuários uma rica variedade de características [32]. Porém, para utilizá-lo é necessário usar suas classes programadas em Java [33], não permitindo uma implementação totalmente livre para o programador da simulação [34].

O Repast Simphony foi originalmente desenvolvido na Universidade de Chicago e no Laboratório Nacional de Argonne e atualmente é mantido por voluntários da ROAD (Repast Organization for Architecture and Development).

Apesar de, como no GeoVisi, permitir visualização geográfica, o Repast Simphony não permite a manipulação de pontos georreferenciados sobre mapas ESRI Shape no banco de dados, que são necessários para a criação de mapas temáticos personalizados utilizados na simulação.

A figura a seguir ilustra a execução de uma simulação implementada no Repast Simphoy, onde na lateral esquerda no software pode-se alterar os parâmetros dela e na parte central está desenhado sua representação.

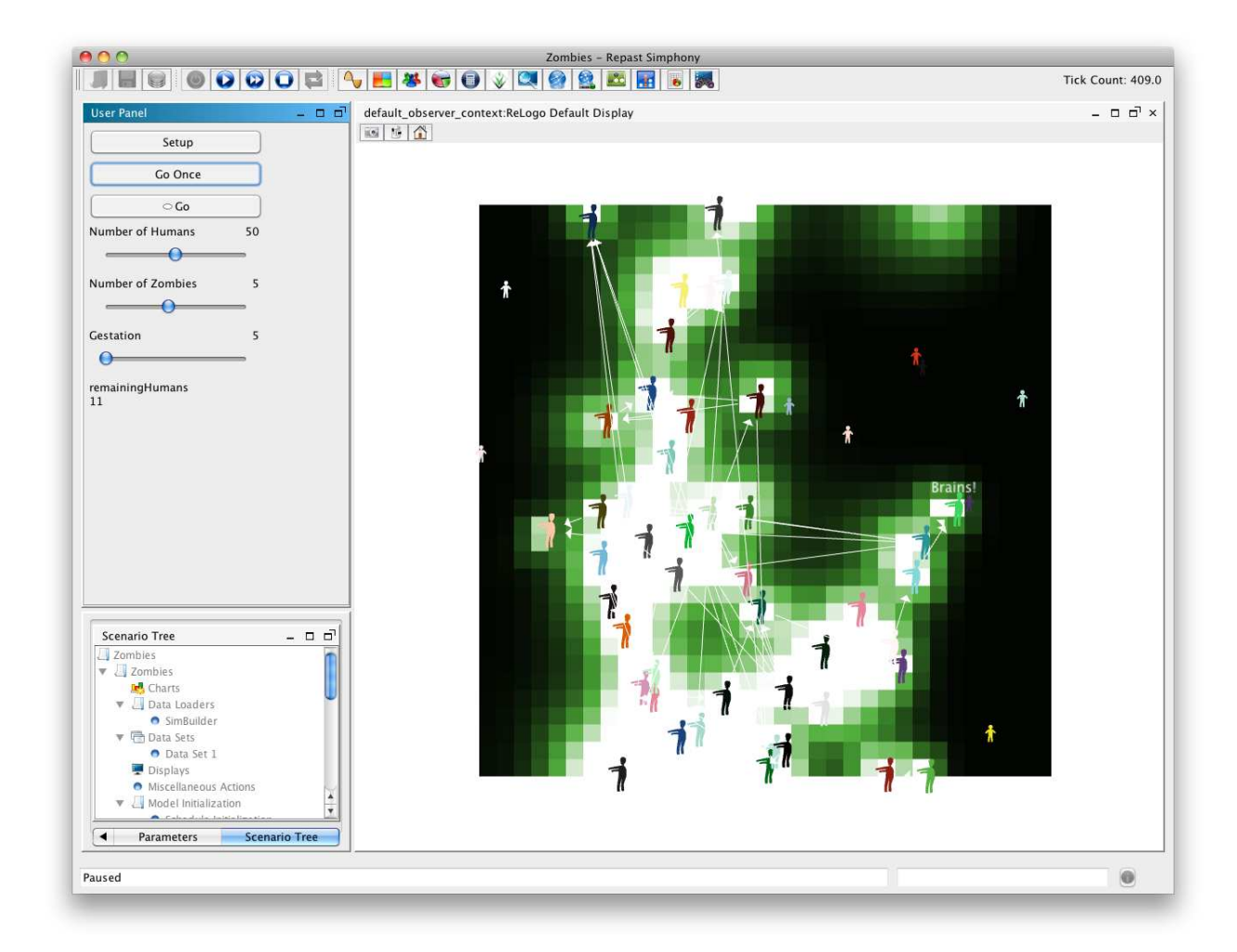

Figura 2.7: Janela principal do Repast Simphony [7] executando uma simulação

# **Capítulo 3 A especificação do GeoVisi**

O objetivo do GeoVisi é proporcionar ao usuário um ambiente que permite a visualização e customização de dados georreferenciados em mapa, auxiliando-o na implementação de simulações, com funcionalidades de pré e pós-processamento.

Mais especificamente, o GeoVisi dispõe de funcionalidades de visualização de mapas ESRI Shape (exportados para um banco de dados) juntamente com funções de manipulação de pontos georreferenciados, permitindo inserir, atualizar e remover pontos no mapa. Cada ponto representa um local, por exemplo, no mapa da cidade de Cascavel, uma escola, universidade, praça, etc., podendo ainda ter informações adicionais, tais como o número de pessoas que o local comporta, períodos que fica aberto, entre outras.

Essas informações podem ser utilizadas na simulação que, a partir de um conjunto de dados e com base em um modelo matemático, tenta imitar a realidade, com o objetivo de simular não só o tempo presente, mas também prever eventos que poderão ocorrer no futuro [35]. Os pontos também podem representar eventos, como no caso do uso do software para cadastrar pontos quem representam locais de infestação do mosquito Aedes aegypti. O GeoVisi pode auxiliar na tomada de decisões pois, de posse de uma perspectiva privilegiada do mapa e seus pontos, o usuário pode inferir sobre acontecimentos e situações na cidade, por exemplo, no caso da dengue citado anteriormente, a observação de um indivíduo com suspeita de estar infectado e que more nas proximidades de um depósito de pneus velhos, pode mostrar que, provavelmente, o foco venha desse local.

Esses pontos são exibidos no mapa com ícones personalizáveis pelo usuário, podendo também ser categorizados, isto é, pode ser exibida apenas uma categoria de ícones por vez na tela, ou várias, ou todas, de acordo com a necessidade do usuário. Um exemplo seria o caso em que existem três tipos de dados georreferenciados cadastrados, os pontos A, pontos B e os pontos C. O usuário pode escolher entre exibir apenas uma das categorias de pontos por vez, duas por vez ou todas.

Para o uso do software desenvolvido neste projeto, os dados do mapa (arquivo ESRI Shape) com o qual se quer trabalhar devem estar previamente armazenados no banco de dados. É possível fazer essa transferência automaticamente usando uma ferramenta chamada "Shape File to PostGIS Importer" [36], que é instalada no computador quando é feito o download e instalação do PostGIS.

O GeoVisi pode gerar relatórios textuais dispostos em tabela. Para tanto foram disponibilizadas funções no seu código para que na implementação da simulação seja utilizada essa funcionalidade, passando por parâmetro os dados, ou listas de dados que deverão fazer parte do relatório.

Os resultados dos testes do GeoVisi foram avaliados através de experimentos utilizando mapas de arquivos ESRI Shape, fornecidos pelo Instituto Brasileiro de Geografia e Estatística (IBGE) e outros dados fornecidos pela Secretaria Municipal de Saúde de Cascavel, envolvendo a Dengue e a Influenza. Os mapas temáticos criados com essas informações são apresentados no capítulo 5.

## **3.1 Desenvolvimento de Simulação**

Para descrever de maneira simples o funcionamento básico de uma simulação, sem entrar em muitos detalhes, e mostrar como não é um processo trivial, ou seja, que precisa de conhecimento de um especialista no assunto, são apresentados a seguir alguns dos componentes [37] que a implementação de uma simulação utiliza com a codificação feita em orientação a objetos [38] na linguagem de programação Java, cujo tema é a transmissão de doença.

- **Pessoa:** para simular a contaminação de uma enfermidade, por exemplo, é necessário representar o que acontece na vida real, que é o processo de saúde/doença na pessoa. Deve ser codificado então, de alguma maneira, como representar essas pessoas que portarão ou não, a enfermidade.
- **Rotina:** cada pessoa tem uma rotina do seu dia-a-dia, o que ela faz de manhã, de tarde e

de noite, ou nos horários que o responsável pela simulação especificar na sua codificação. Essa rotina pode depender também da idade da pessoa, por exemplo se ela é um adulto, pode-se considerar que ela trabalha, se é um adolescente, que estuda. Tudo depende da cultura e do local alvo da simulação.

- **Locais:** as pessoas visitam lugares, de acordo com a sua rotina. Esses locais são cadastrados na parte do pré-processamento do GeoVisi. Na inserção desse ponto é especificada a posição georreferenciada dele sobre um mapa, isso é necessário porque a simulação pode utilizar esse mapa para obter algumas informações, tal como o número de pessoas que existem em uma determinada região se, obviamente, o mapa apresentar essa informação cadastrada em sua base de dados.
- **Grafo:** os locais que as pessoas visitarão durante o dia, de acordo com a sua rotina, devem estar conectados uns aos outros, simulando o que acontece na realidade com as ruas. Deve haver conexões entre esses pontos para que seja possível transitar entre eles e que as pessoas possam entrar e sair desses locais, virtualmente.
- **Parâmetros e modelagem:** na simulação, quando uma pessoa percorre o grafo e entra num local, pode haver outras pessoas neste local. Essas outras pessoas podem estar infectadas ou não. Todas essas variáveis influenciam na disseminação da doença. Deve ser de conhecimento do responsável pela simulação, ou do especialista que o auxilia, determinar e quantificar todos os parâmetros pertinentes ao processo que se deseja simular.

# **3.2 Facilidade Oferecidas pelo GeoVisi**

O GeoVisi é composto por três partes que desempenham papéis diferentes: o préprocessamento, o processamento e o pós-processamento. Essa divisão de tarefas visa melhor identificar as funcionalidades do software para cada etapa da simulação.

A figura a seguir destaca essas funcionalidades, que são melhor descritas nas próximas seções.

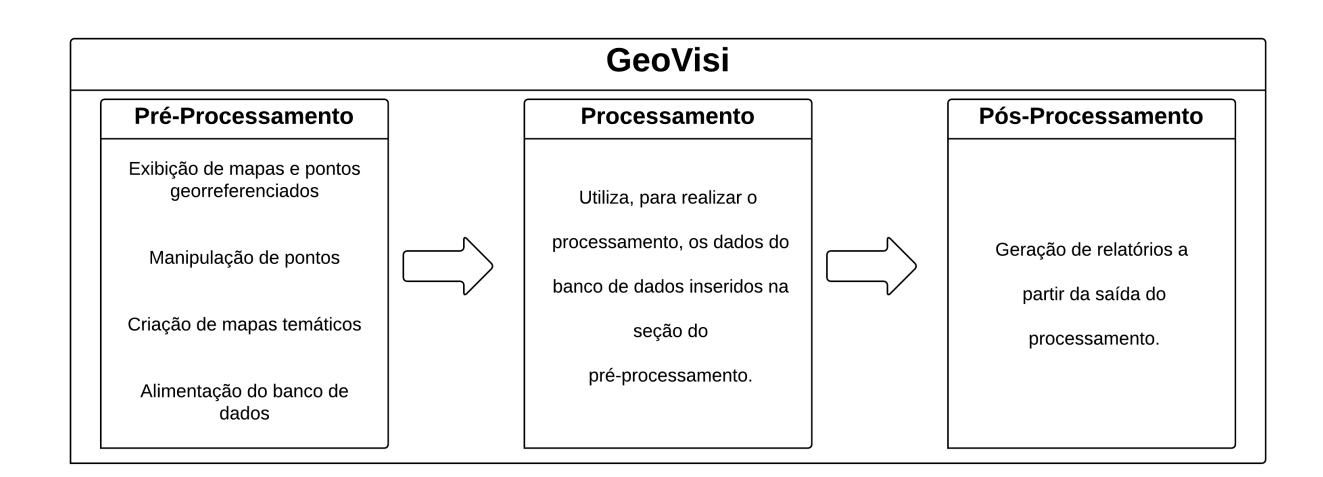

Figura 3.1: Fluxograma do GeoVisi

#### **3.2.1 Pré-processamento**

Diz-se pré-processamento tudo que acontece antes da simulação. Para o GeoVisi trata-se de um conjunto de funcionalidades, que permitem ao usuário estruturar e organizar a simulação com dados. Esses dados são mapas e pontos georreferenciados que ficam armazenados em um banco de dados. Esse conjunto de dados está disponível independentemente uns dos outros, ou seja, é possível escolher quais mapas e pontos serão utilizados. Um exemplo pode ser aquele em que no banco de dados há uma camada com um mapa do IBGE onde são delimitadas subregiões e outra camada contendo a hidrografia da cidade; há também pontos que representam comércio e indústrias. O usuário pode então selecionar apenas o mapa do IBGE e os locais de comércio na cidade, e então utilizá-los na simulação, caso desejar.

O pré-processamento viabiliza a visualização dos dados. Essa funcionalidade permite que o usuário selecione quais mapas e pontos serão usados no processamento de sua simulação.

Independente de simulação, esse recurso de exibição de mapas e pontos pode ser utilizado pelo usuário do software que deseja apenas cadastrar pontos que lhe interessam no mapa. Pontos estes que são importantes, no sentido de representar locais e fatos dentro de uma região (mapa). Por exemplo, no caso de uso do software para a visualização de informações georreferenciadas sobre a dengue, o usuário pode querer saber quais são os locais identificados na cidade que contém focos de doença. Estes locais então podem ser marcados como um ponto e identificado

com um ícone escolhido pelo usuário. Uma análise georreferenciada contribui com uma perspectiva diferenciada para que o usuário do GeoVisi possa tomar decisões referentes ao combate da doença. Caso não haja acontecimentos nesse local, ainda assim ele pode continuar cadastrado no banco de dados, pois esses pontos são utilizados pela simulação para complementar as informações contidas nos mapas ESRI Shape.

Esses pontos podem ser separados por categoria e subcategoria. As quatro categorias disponibilizadas previamente no GeoVisi são: residência, educação, trabalho e lazer. Elas foram escolhidas pois representam as quatro principais atividades humanas. As subcategorias, através das quais pode-se dividir as categorias, podem ser criadas e excluídas de acordo com a necessidade do usuário do software. Pontos de uma mesma categoria e subcategoria podem ser ocultados ou exibidos, também contemplando o objetivo de quem utiliza o sistema. Para que um ponto represente um acontecimento, como no exemplo citado anteriormente, basta cadastrá-lo em uma subcategoria de tal evento, como a subcategoria "foco de dengue".

Com mapas e pontos georreferenciados e salvos no banco de dados, o que falta para a execução da simulação é a criação de mapas temáticos exclusivos. Esses mapas são os mesmos pontos e mapas que já estão no banco de dados, porém personalizados, isto é, são selecionados apenas os que serão usados efetivamente, ignorando o restante. Isto permite que sejam utilizados, na simulação, apenas os mapas e pontos relevantes. Esses mapas temáticos podem ser salvos e abertos quando necessário.

#### **3.2.2 Processamento**

Cabe reforçar que um dos objetivos do GeoVisi é o de prover um ambiente gráfico para a execução e visualização de simulações, mas originalmente nele não está contida a simulação propriamente dita. Esta é uma tarefa que fica a cargo do usuário do GeoVisi, no sentido de que é ele quem determina qual simulação, modelagem, etc. são necessárias a seus propósitos. Portanto, toda a implementação do processamento deve ser feita separadamente. Pode-se dizer, então, que todas as rotinas necessárias à simulação compõem um sub-sistema do GeoVisi.

O que este trabalho dispõe ao processamento são recursos referentes à visualização (pré-processamento) e geração de relatórios e síntese dos resultados da simulação (pósprocessamento).

As restrições são que a simulação seja desenvolvida na mesma linguagem do GeoVisi (Java), utilize os métodos próprios do GeoVisi para a exibição do decorrer da simulação e use os métodos deste software para gerar e exibir os recursos disponibilizados pelo pós-processamento, que são os relatórios.

Como este software é de código aberto, ele está disponível para interessados em utilizá-lo como auxílio no desenvolvimento da simulação. Ele foi desenvolvido utilizando o ambiente integrado de desenvolvimento (do inglês, Integrated Development Environment, ou IDE) Netbeans, portanto é aconselhável que seu projeto seja aberto utilizando este IDE. O código está separado em classes, e as classes estão dentro de pacotes. Assim, o desenvolvedor da simulação pode então criar novos pacotes e classes para fazer o desenvolvimento da simulação que deseja, utilizando as funcionalidades de pré e pós-processamento oferecidas pelo GeoVisi, diretamente na sua implementação.

#### **3.2.3 Pós-processamento**

No pós-processamento as funcionalidades disponibilizadas referem-se à visualização dos dados processados na simulação. Essa visualização se dá em forma de mapas temáticos e relatórios quantitativos em tabela, que podem ser gerados pelo programador do código da simulação.

Os mapas temáticos não tem utilidade apenas no pré-processamento. Além de exibir mapas e pontos personalizados, eles permitem que uma simulação possa ser validada, ou seja, é possível verificar se os dados das iterações da simulação estão de acordo com o progresso de uma epidemia real já ocorrida, desde que esteja retratada espaço-temporalmente georreferenciada no mapa temático.

O relatório em forma de tabela é do tipo quantitativo, que relata a saída do processamento. Um exemplo seria o caso de uma simulação de epidemia da influenza que, no final de um período de processamento, resulta em números de indivíduos suscetíveis, infectados e recuperados em se adotando a modelagem compartimental. Esses números podem ser organizados em quantidades numa tabela, para serem melhor analisados. Essa tabela pode ser salva em um arquivo no formato .xls.

# **3.3 Os Requisitos do GeoVisi**

Nesta seção são apresentadas as principais funções do GeoVisi, como uma forma de documentá-lo visando sua continuidade, adicionando funcionalidades requeridas de acordo com a necessidade, para que dessa forma elas possam ser extendidas ou especializadas.

### **3.3.1 Diagrama de classes**

A seguir é apresentado o diagrama de classes conceitual [39] do GeoVisi, isto é, o diagrama que representa as classes [33] do sistema de forma sucinta.

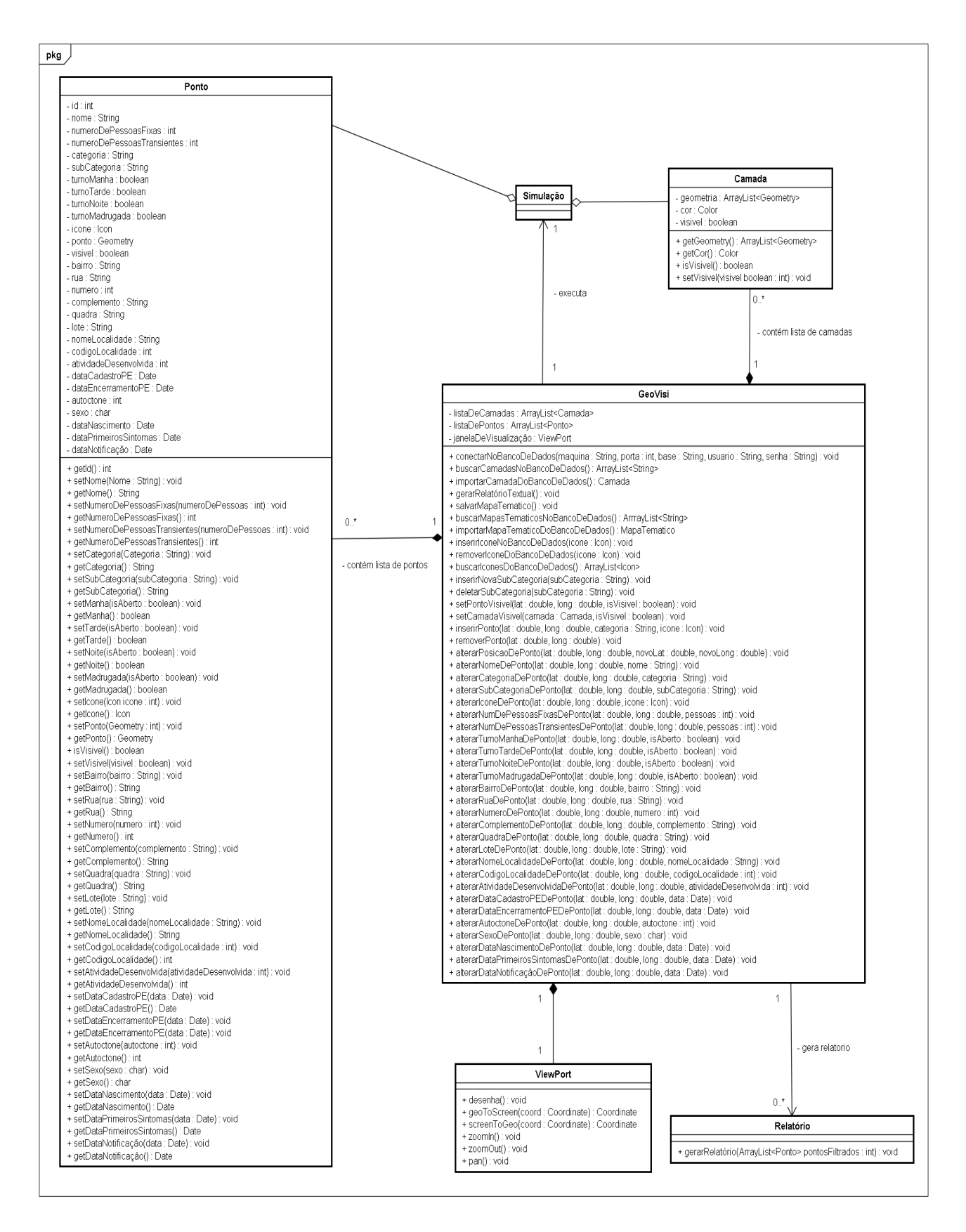

Figura 3.2: Digrama de classes conceitual do GeoVisi

#### **3.3.2 Diagrama de casos de uso**

A imagem a seguir representa o diagrama de casos de uso do GeoVisi. Ela mostra as interações do usuário comum do GeoVisi e do programador da simulação com as suas principais funcionalidades. Note-se que o usuário e o programador como ilustrado na figura, podem ser o mesmo personagem.

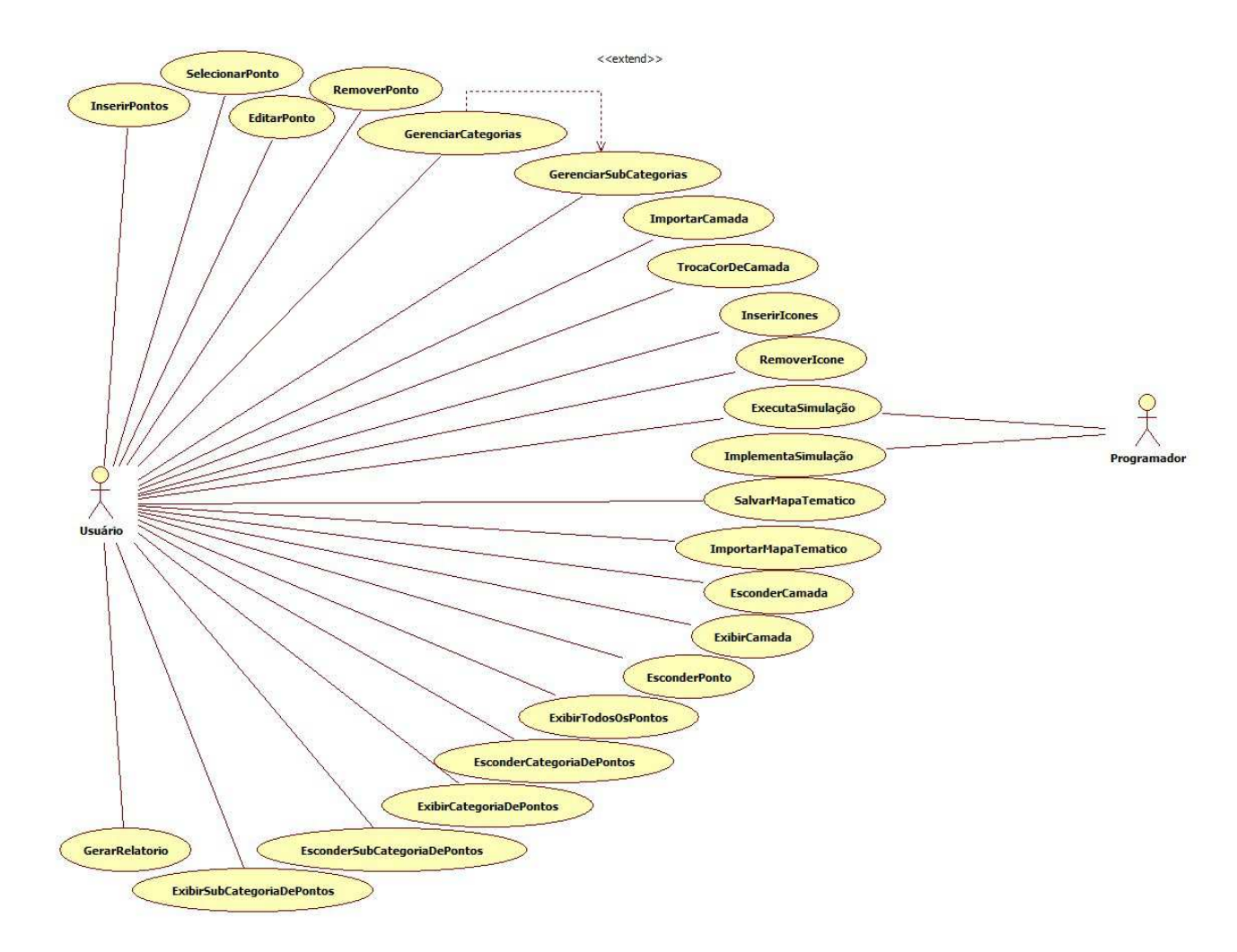

Figura 3.3: Digrama de casos de uso do GeoVisi

### **3.3.3 Principais funcionalidades**

São apresentadas, nesta seção, as principais classes do GeoVisi de acordo com o diagrama de classes. Informações mais detalhadas de cada uma constam no apêndice A.

**GeoVisi:** é uma interface que representa a parte principal do sistema, onde são armazenadas

as camadas (mapas) e os pontos acessados no banco de dados para que possam ser exibidos na tela. Grande parte de suas funcionalidades são acessadas a partir desta janela. Informações detalhadas nas tabelas A.1, A.2, A.3, A.4, A.5 e A.6.

**ViewPort:** é a interface de visualização que está embutida na janela do GeoVisi. É onde são exibidos os mapas e pontos, e agrega as funções de visualização, explicadas na tabela A.7.

**Camada:** agrega uma lista de formas geométricas que juntas representam um mapa. Mais informações nas tabelas A.8 e A.9.

**Ponto:** agrega as informações pertinentes a um ponto. Mais informações nas tabelas A.10, A.11, A.12 e A.13.

**Simulação:** representa a implementação da simulação, que na verdade não faz parte da codificação do GeoVisi. São elaboradas pelos usuários que querem utilizá-lo como ferramenta de auxílio para este tipo de processamento. A simulação utiliza dados das camadas (informações que estão no banco de dados) e dos pontos.

**Relatório:** classe que contém a implementação que gerará os relatórios quantitativos em formato de tabela. Esses relatórios poderão ser salvos no computador do usuário do GeoVisi no formato .xls.
# **Capítulo 4 O GeoVisi**

Este capítulo apresenta a interface gráfica do GeoVisi, bem como as suas funcionalidades e como executá-las.

#### **4.1 Interface**

As funcionalidades do GeoVisi estão distribuídas em seis abas na lateral esquerda no programa, conforme apresentado na figura 4.1.

A aba "Banco de dados" possibilita a conexão do sistema com o banco de dados<sup>1</sup>. Ela compreende cinco campos, que são os parâmetros necessários para fazer a conexão. Os parâmetros são:

- **Máquina:** computador em que o banco de dados está localizado. Se está no computador pessoal do usuário o parâmetro deve ser setado como "localhost", caso contrário, deve-se informar o IP da máquina.
- **Porta:** porta da rede que o banco de dados PostgreSQL utiliza para fazer comunicação. O valor padrão é 5432.
- **Base de dados:** o nome da base de dados, contida no PostgreSQL e que possui os mapas e pontos georreferenciados.
- **Usuário:** o nome do usuário do banco de dados<sup>2</sup> .

<sup>&</sup>lt;sup>1</sup>Uma conexão com o banco de dados possiblita a troca de informações entre o GeoVisi e a sua base de dados, ou seja, é a partir dela que este software consegue manipular as camadas e pontos.

<sup>2</sup>O usuário padrão do PostgreSQL é o "postgres", mas na instalação do GeoVisi o usuário deste software pode solicitar ao técnico que fará a instalação para que ele crie um usuário personalizado, caso queira.

• **Senha:** senha do usuário do banco de dados.

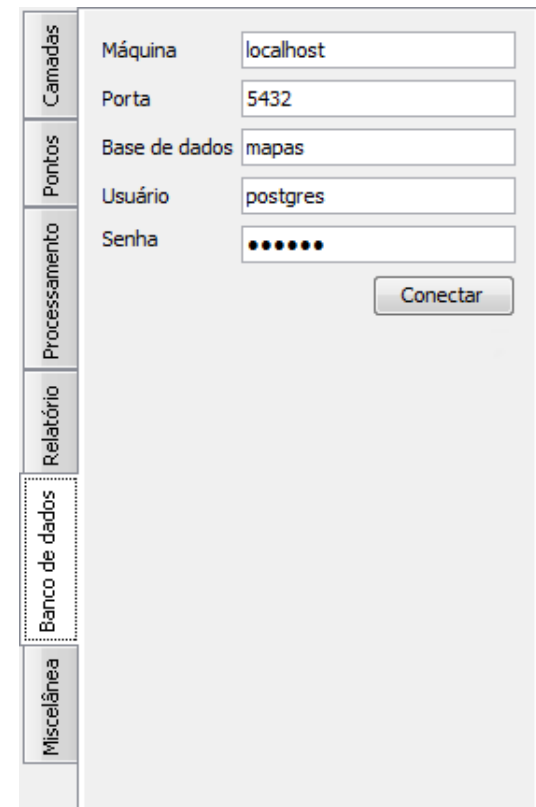

Figura 4.1: Aba "Banco de dados" do GeoVisi

Quando conectado ao banco de dados, é possível fazer a busca dos mapas e pontos armazenados, através da aba "Camadas" (figura 4.2). Nela encontra-se o botão "Buscar camadas" que faz a consulta no banco de dados buscando quaisquer tabelas que contenham algum atributo com geometria, isto é, que contenha mapa ou pontos, uma vez que que cada tabela é uma camada. Feito isso é exibido, abaixo do botão, uma listagem com o nome dessas camadas e à direita desses nomes, é possível marcar ou desmarcar a caixa de seleção, tornando-a visível ou invisível, respectivamente. A figura 4.2 ilustra esta aba.

Na parte inferior desta guia, e de maneira semelhante, estão as funcionalidades de buscar, importar, salvar e deletar um mapa temático, que trata-se das próprias camadas e pontos cadastrados no GeoVisi, porém personalizados, isto é, apenas as camadas e pontos selecionados pelo usuário do GeoVisi é que serão salvos em um mapa temático.

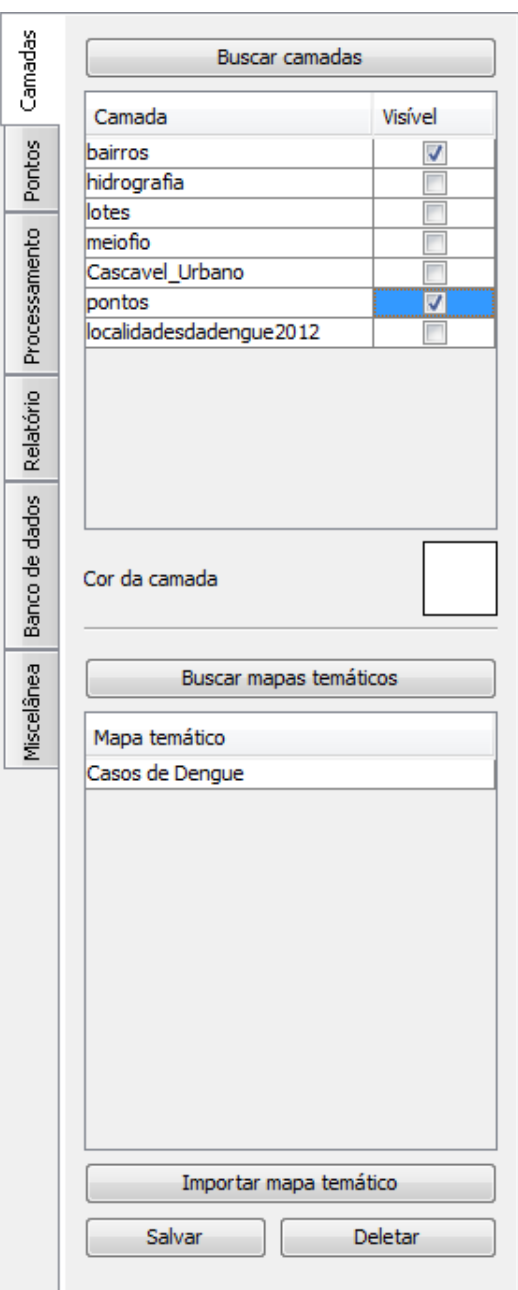

Figura 4.2: Aba "Camadas" do GeoVisi

É possível alterar a cor da camada, que de fato, muda a cor do contorno do desenho de uma determinada camada de mapa. Para tanto basta clicar sobre seu nome e em seguida sobre o quadro citado com o nome de "Cor da camada". Essa ação abrirá uma janela com uma variedade de cores que poderão ser selecionadas e aplicadas. Como ilustrado na figura **??**.

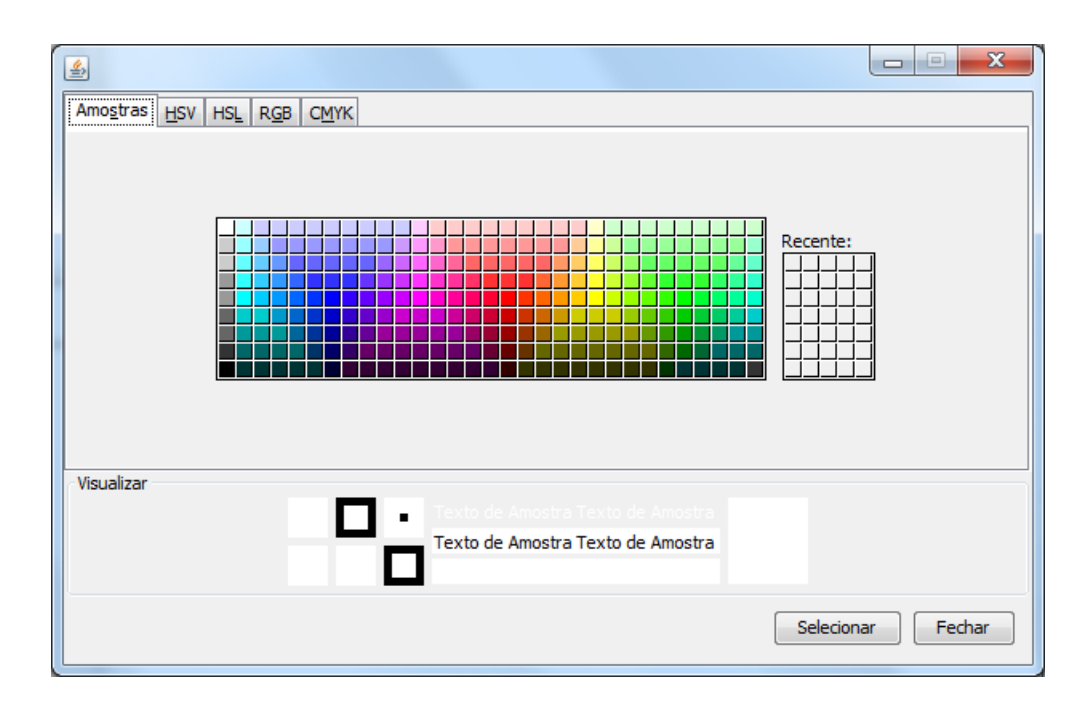

Figura 4.3: Janela que permite atribuir uma cor à uma camada de mapa do GeoVisi

A aba "pontos" da figura 4.4 permite inserir, remover e atualizar informações sobre um determinado ponto. Um ponto pode representar um local comum na cidade, como uma universidade, um banco, entre outros, um ponto estratégico ou ainda um caso de um indivíduo doente. Por esse motivo eles possuem diferentes tipos de atributos.

Os atributos válidos para os três tipos de pontos citados são os seguintes: categoria, subcategoria, ícone que é apresentado na tela e nome. Para representar um local comum na cidade, o ponto pode ainda ter os seguintes atributos: número de pessoas fixas, número de pessoas transientes, turnos em que o local é aberto (manhã, tarde, noite e/ou madrugada) informações de sua localização, tais como bairro, rua, número, complemento, quadra e lote.

Para representar um ponto estratégico, o ponto pode possuir ainda o nome do ponto estratégico, o código da localidade, a atividade desenvolvida e as datas de cadastramento e encerramento do mesmo.

Os pontos que representam casos de um indivíduo doente tem os seguintes atributos: autóctone, sexo, data de nascimento, data de primeiros sintomas e data de notificação da doença. Esta aba está ilustrada na figura 4.4.

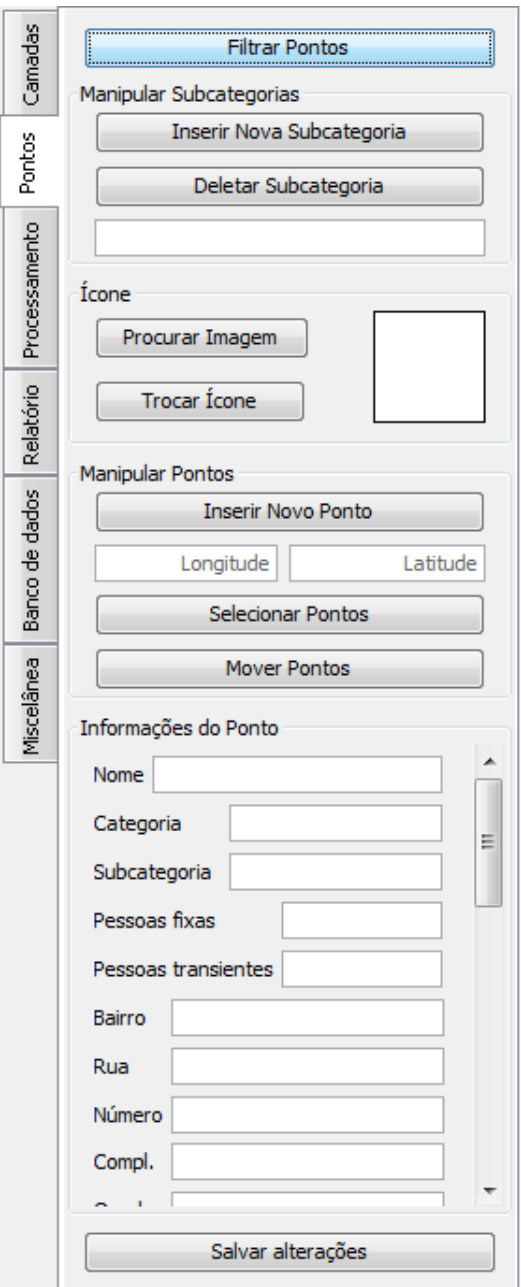

Figura 4.4: Aba "Pontos" do GeoVisi

O usuário do GeoVisi pode inserir e deletar subcategorias de acordo com a sua necessidade. Há a possibilidade de fazer o mesmo com ícones, onde é possível selecionar uma imagem no formato .png de seu computador e armazená-la no banco de dados, ou então deletar esse ícone para que não seja utilizado. Esse ícone então pode representar na tela os pontos que o usuário determinar.

A aba "Processamento" é deixada em branco pois cabe ao desenvolvedor da simulação adicionar as informações pertinences à sua implementação. Geralmente são colocados nela campos editáveis que referem-se aos parâmetros necessários para a execução desse processamento.

A guia "Miscelânea" (figura 4.5) contém funcionalidades diversas que podem ser úteis ao usuário do GeoVisi. Até então há as funcionalidades de salvar o mapa visível no GeoVisi em uma imagem de formato .png, centralizar o mapa em uma determinada coordenada, setar uma determinada escala para o mapa. Há também o botão para iniciar o tutorial do GeoVisi, que é útil para usuários que ainda não conhecem as suas funcionalidades e desejam conhecê-las. Clicando no botão "Iniciar Tutorial" será aberto uma janela com as instruções passo-a-passo para serem seguidas.

O tutorial tem o intuito de ser seguido com o GeoVisi em funcionamento, para que o usuário possa seguir cada um de seus passos, uma vez que este capítulo também é uma espécie de explicação sobre as funcionalidades desse sistema, de maneira semelhante ao tutorial. As figuras 4.6, 4.7 e 4.8 representam algumas das partes desse tutorial.

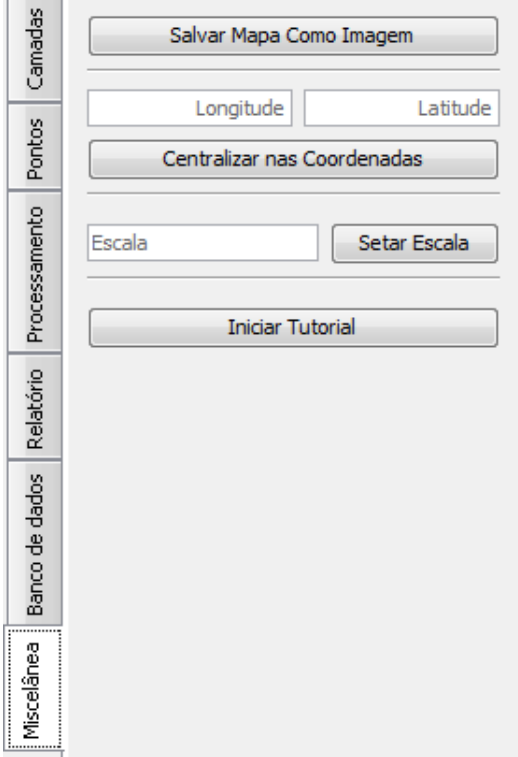

Figura 4.5: Aba "Miscelânea" do GeoVisi

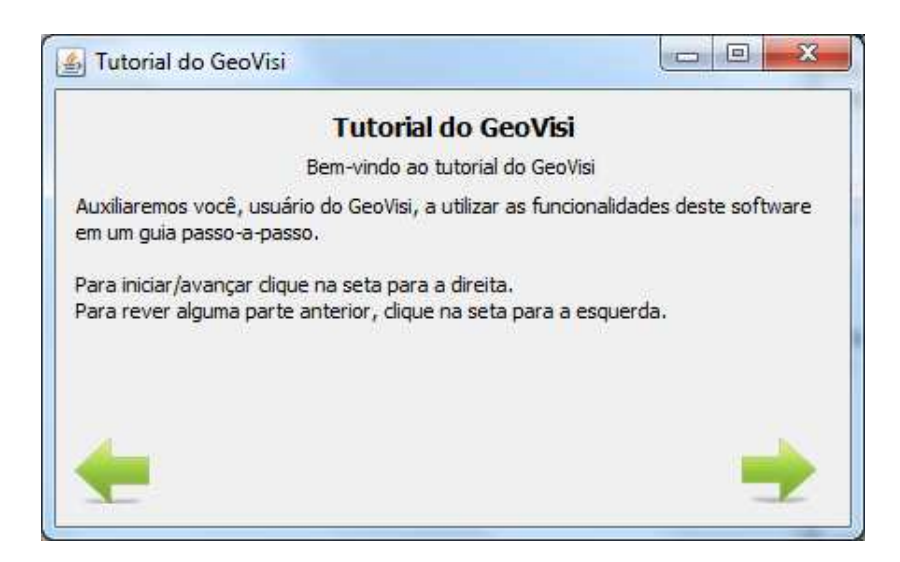

Figura 4.6: Janela do Tutorial do GeoVisi

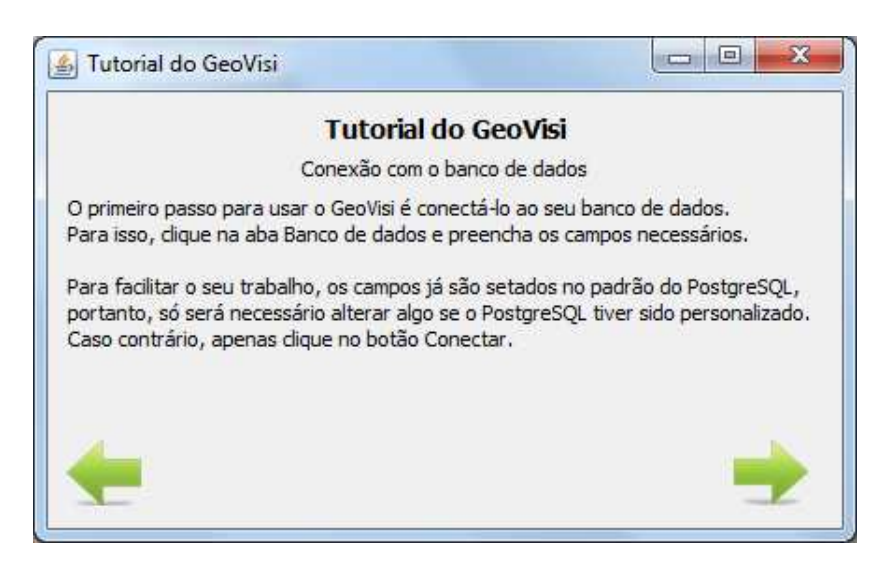

Figura 4.7: Janela do Tutorial do GeoVisi

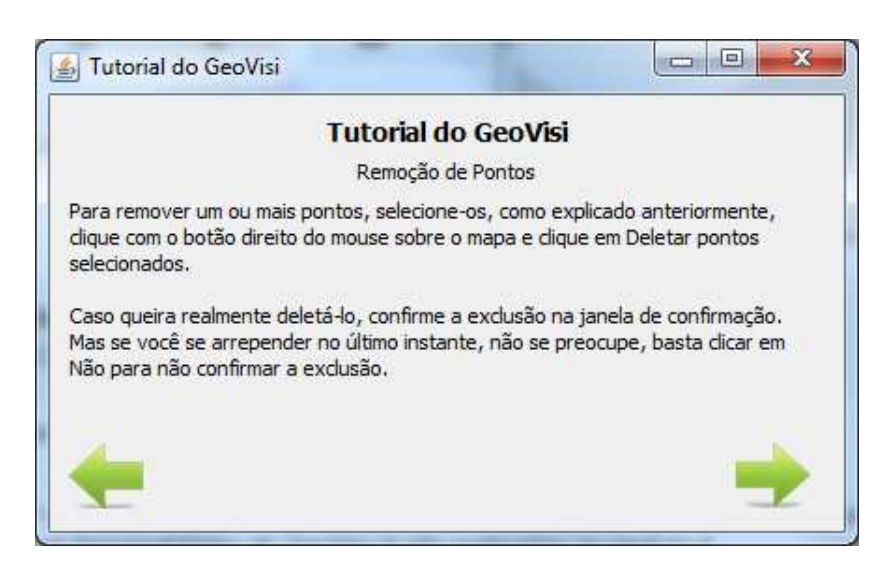

Figura 4.8: Janela do Tutorial do GeoVisi

#### **4.2 Relatórios**

Nesta versão, há no GeoVisi duas funcionalidades para a geração de relatórios: o relatório dos pontos cadastrados no banco de dados e o relatório que é parte do pós-processamento. Ambos podem ser salvos no computador do usuário no formato .xls.

#### **4.2.1 Relatório de Pontos**

Esta é uma funcionalidade bastante importante que, a partir dos pontos inseridos no banco de dados, permite ao usuário do GeoVisi visualizá-los não de forma espacial (em um mapa georreferenciado), mas em uma tabela que agrega todas as suas informações. Assim como na visualização dos pontos em mapa, é possível filtrá-los para que sejam reportados apenas os pontos que atendam os requisitos que o usuário do software impor. No relatório são constadas as informações de cada ponto em uma linha.

A filtragem possui atributos relevantes para pontos que representam locais, pontos estratégicos e casos de notificação de doença. Vale ressaltar que se um determinado filtro não for especificado, ele não será considerado, portanto todos os pontos passarão na sua filtragem. As duas imagens a seguir ilustram a aba "Relatório" (figura 4.9) e um exemplo deste relatório (figura 4.10), respectivamente, e as próximas tabelas listam e descrevem cada um dos filtros.

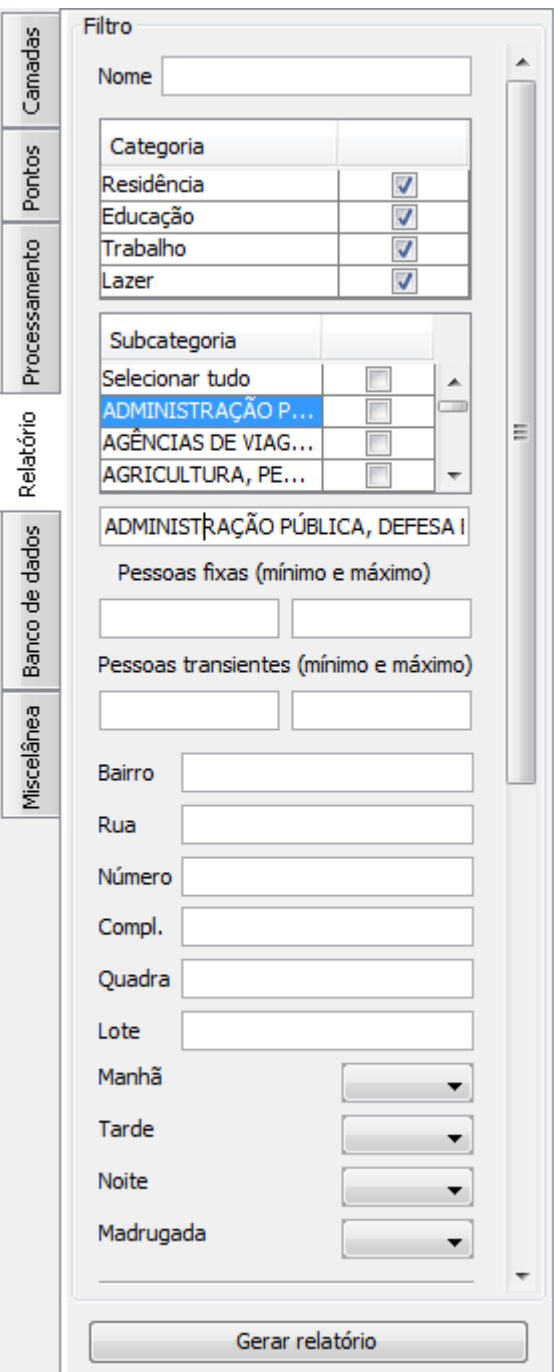

Figura 4.9: Aba "Relatório" do GeoVisi

A figura 4.10 representa o relatório dos pontos cadastrados no banco de dados do GeoVisi. No exemplo dado há locais de trabalho com informações do nome da empresa, subcategoria, localização na cidade, entre outras que foram retirados dos arquivos fornecidos pela Junta Comercial. Como o formato do arquivo de relatório é .xls, ele pode ser aberto utilizando tanto o Microsoft Excel, quanto o LibreOffice Calc.

| $X \cup A$ $Y$ -<br><b>Consultation</b>                      |                              |                                                                                    |                         | testexis IModo de Compatibilidade] - Microsoft Excel |                                                              |                                                                                   | $\left  \begin{array}{cc} \text{I} & \text{I} \\ \text{I} & \text{I} \end{array} \right $ |
|--------------------------------------------------------------|------------------------------|------------------------------------------------------------------------------------|-------------------------|------------------------------------------------------|--------------------------------------------------------------|-----------------------------------------------------------------------------------|-------------------------------------------------------------------------------------------|
| Arquivo<br>Página Inicial<br>Inserin<br>Layout da Página     | Förmulas                     | Exibicão<br>Revisão<br>Dados                                                       |                         |                                                      |                                                              |                                                                                   | $\circ$ $\circ$ = $\circ$ $\circ$                                                         |
| $\frac{1}{2}$<br>Recortar<br>Arial<br>~10<br>Copiar *        | $^*$ A<br>$\Lambda$          | $x \rightarrow$<br>Quebrar Texto Automaticamente<br>≡<br>$=$                       | Geral                   | $\frac{1}{2}$ 5%                                     | 青                                                            | Σ AutoSoma *<br>A.<br>×<br>Preencher                                              | A                                                                                         |
| Colar<br>$\frac{1}{2}$<br>$N I S$ -<br>Pincel de Formatação  | $\mathcal{D}$ - $\mathbf{A}$ | $\equiv$ $\equiv$<br>差<br>建建<br>-34 Mesclar e Centralizar                          | $-96$<br>000            | $7.60 + 0.00$<br>Formatação<br>Condicional +         | Estilos de<br>Inserir<br>Formatar<br>Célula -<br>como Tabela | Classificar Localizar e<br>Excluir Formatar<br>Limpar *<br>e Filtrar - Selecionar |                                                                                           |
| Area de Transferência<br>Fonte                               |                              | Alinhamento                                                                        | Número<br><b>Fig.</b>   |                                                      | Estito                                                       | Células<br>Edicão                                                                 |                                                                                           |
| $-$ ( $-$<br>D <sub>1</sub><br>$f_x$ Número de pessoas fixas |                              |                                                                                    |                         |                                                      |                                                              |                                                                                   |                                                                                           |
| $\mathbb{A}$<br> A                                           | B                            | C                                                                                  | $\Gamma$                | F                                                    | E                                                            | G                                                                                 | H                                                                                         |
| 1 Nome                                                       | Categoria                    | Subcategoria                                                                       | Número de pessoas fixas | Número de pessoas transientes Bairro                 |                                                              | Rua                                                                               | Número Complemento                                                                        |
| 7568 EDITORA DICES LTDA ME                                   | Trabalho                     | EDIÇÃO E EDIÇÃO INTEGRADA À IMPRESSÃO                                              |                         |                                                      | CENTRO                                                       | CASTRO ALVES                                                                      | 1664 SALA 01, CENTR                                                                       |
| 7569 EDITORA GAZETA DO PARANA LTDA                           | Trabalho                     | EDIÇÃO E EDIÇÃO INTEGRADA À IMPRESSÃO                                              |                         |                                                      | SAO CRISTOVAO                                                | <b>BRASIL</b>                                                                     | 1855 SALA 03                                                                              |
| 7570 EDITORA GAZETA POPULAR DE CASCAVEL LTDA Trabalho        |                              | PUBLICIDADE E PESQUISA DE MERCADO                                                  |                         |                                                      | <b>CENTRO</b>                                                | PARANA                                                                            | 3056 SALA 6 E 7                                                                           |
| 7571 EDITORA GOBI LTDA ME                                    | Trabalho                     | ATIVIDADES DE PRESTAÇÃO DE SERVIÇOS DE INFORMAÇÃO                                  |                         |                                                      | CENTRO                                                       | SOUZA NAVES                                                                       | 3896 2° ANDAR                                                                             |
| 7572 EDITORA GOBI LTDA ME                                    | Trabalho                     | COMÉRCIO VAREJISTA                                                                 |                         |                                                      | CENTRO                                                       | SOUZA NAVES                                                                       | 3896 2° ANDAR                                                                             |
| 7573 EDMAR DA SILVA 62865366987                              | Trabalho                     | SERVIÇOS ESPECIALIZADOS PARA CONSTRUÇÃO                                            |                         |                                                      | CLAUDETE                                                     | MARECHAL DEODORO                                                                  | 4027                                                                                      |
| 7574 EDITORA PAULA REGIA LTDA                                | Trabalho                     | EDICÃO E EDICÃO INTEGRADA À IMPRESSÃO                                              |                         |                                                      | CENTRO                                                       | <b>MANOEL RIBAS</b>                                                               | 2720 SALA 05. TERRE                                                                       |
| 7575 EDLENE DA SILVA ANGELIN 64604411204                     | Trabalho                     | <b>COMÉRCIO VAREJISTA</b>                                                          |                         |                                                      | CENTRO                                                       | MARECHAL CANDIDO RONDON                                                           | 2968                                                                                      |
| 7576 EDLENE DA SILVA ANGELIN 64604411204                     | Trabalho                     | FABRICAÇÃO DE PRODUTOS DIVERSOS                                                    |                         |                                                      | CENTRO                                                       | MARECHAL CANDIDO RONDON                                                           | 2968                                                                                      |
| 7577 EDLENE DA SILVA ANGELIN 64604411204                     | Trabalho                     | FABRICAÇÃO DE PRODUTOS DE BORRACHA E DE MATERIAL PLÁSTICO                          |                         |                                                      | CENTRO                                                       | MARECHAL CANDIDO RONDON                                                           | 2968                                                                                      |
| 7578 EDLENE DA SILVA ANGELIN 64604411204                     | Trabalho                     | FABRICAÇÃO DE PRODUTOS TÊXTEIS                                                     |                         |                                                      | CENTRO                                                       | MARECHAL CANDIDO RONDON                                                           | 2968                                                                                      |
| 7579 EDITORA REBOUÇAS LTDA ME                                | Trabalho                     | EDIÇÃO E EDIÇÃO INTEGRADA À IMPRESSÃO                                              |                         |                                                      | CENTRO                                                       | PARANA                                                                            | 3056 SALA 101. 1° AN                                                                      |
| 7580 EDITORA REBOUÇAS LTDA ME                                | Trabalho                     | IMPRESSÃO E REPRODUÇÃO DE GRAVAÇÕES                                                |                         |                                                      | CENTRO                                                       | PARANA                                                                            | 3056 SALA 101, 1º AN                                                                      |
| 7581 EDLEUZA LOURENCO ME                                     | Trabalho                     | <b>ALIMENTACÃO</b>                                                                 |                         |                                                      | <b>SAO CRISTOVAO</b>                                         | <b>JACAREZINHO</b>                                                                | 1432                                                                                      |
| 7582 EDIVALDO DO LAGO 06954405949                            | Trabalho                     | FABRICAÇÃO DE PRODUTOS DIVERSOS                                                    |                         |                                                      | PARQUE SAO PAULO                                             | <b>WENCESLAU BRAZ</b>                                                             | 1055                                                                                      |
| 7583 EDIVALDO DO LAGO 06954405949                            | Trabalho                     | FABRICAÇÃO DE PRODUTOS DE METAL, EXCETO MÁQUINAS E EQUIPAMENTOS                    |                         |                                                      | PARQUE SAO PAULO                                             | <b>WENCESLAU BRAZ</b>                                                             | 1055                                                                                      |
| 7584 EDIVALDO DO LAGO 06954405949                            | Trabalho                     | IMPRESSÃO E REPRODUÇÃO DE GRAVAÇÕES                                                |                         |                                                      | PARQUE SAO PAULO                                             | <b>WENCESLAU BRAZ</b>                                                             | 1055                                                                                      |
| 7585 EDIVALDO DO LAGO 06954405949                            | Trabalho                     | FABRICAÇÃO DE PRODUTOS DE MADEIRA                                                  |                         |                                                      | PARQUE SAO PAULO                                             | <b>WENCESLAU BRAZ</b>                                                             | 1055                                                                                      |
| 7586 EDIVALDO DO LAGO 06954405949                            | Trabalho                     | FABRICAÇÃO DE PRODUTOS DE MINERAIS NÃO-METÁLICOS                                   |                         |                                                      | PARQUE SAO PAULO                                             | <b>WENCESLAU BRAZ</b>                                                             | 1055                                                                                      |
| 7587 EDIVALDO ELIAS DA SILVA & RAMIREZ LTDA-ME               | Trabalho                     | ATIVIDADES ESPORTIVAS E DE RECREAÇÃO E LAZER                                       |                         |                                                      | PARQUE SAO PAULO                                             | <b>GENERAL OSORIO</b>                                                             | 1021                                                                                      |
| 7588 EDMAR GARDA 06742067977                                 | Trabalho                     | ALUGUÉIS NÃO-IMOBILIÁRIOS E GESTÃO DE ATIVOS INTANGÍVEIS NÃO-FINANCEIROS           |                         |                                                      | COQUEIRAL                                                    | <b>BRASIL</b>                                                                     | 9518                                                                                      |
| 7589 EDMARCIO LOPES SILVA 02870617950                        | Trabalho                     | <b>COMÉRCIO VAREJISTA</b>                                                          |                         |                                                      | <b>BRASILIA</b>                                              | <b>VERMELHA</b>                                                                   | 718                                                                                       |
| 7590 EDMARCIO LOPES SILVA 02870617950                        | Trabalho                     | REPARAÇÃO E MANUTENÇÃO DE EQUIPAMENTOS DE INFORMÁTICA E COMUNICAÇÃO E DE (BRASILIA |                         |                                                      |                                                              | <b>VERMELHA</b>                                                                   | 718                                                                                       |
| 7591 EDMARCIO LOPES SILVA 02870617950                        | Trabalho                     | <b>TELECOMUNICAÇÕES</b>                                                            |                         |                                                      | <b>BRASILIA</b>                                              | VERMELHA                                                                          | 718                                                                                       |
| 7592 EDMILSON AVELINO RAMOS 33541353953                      | Trabalho                     | SERVIÇOS ESPECIALIZADOS PARA CONSTRUÇÃO                                            |                         |                                                      | SAO CRISTOVAO                                                | <b>SAO GABRIEL</b>                                                                | 501                                                                                       |
| 7593 EDMILSON AVELINO RAMOS 33541353953                      | Trabalho                     | FABRICAÇÃO DE PRODUTOS DE METAL. EXCETO MÁQUINAS E EQUIPAMENTOS                    |                         |                                                      | SAO CRISTOVAO                                                | <b>SAO GABRIEL</b>                                                                | 501                                                                                       |
| 7594 EDMILSON CASTRO GOMES 99764733972                       | Trabalho                     | <b>ALIMENTACÃO</b>                                                                 |                         |                                                      | <b>FLORESTA</b>                                              | <b>MARACAL</b>                                                                    | 1264                                                                                      |
| 7595 EDMILSON COSTA ME                                       | Trabalho                     | MANUTENCÃO. REPARAÇÃO E INSTALAÇÃO DE MÁQUINAS E EQUIPAMENTOS                      |                         |                                                      | SÃO CRISTÓVÃO                                                | <b>ABAETE</b>                                                                     | 129                                                                                       |
| 7596 EDMILSON CORREA GREFF 70645388904                       | Trabalho                     | <b>ALIMENTACÃO</b>                                                                 |                         |                                                      | <b>NEVA</b>                                                  | <b>MANOEL RIBAS</b>                                                               | 123                                                                                       |
| 7597 EDMILSON CORREA GREFF 70645388904                       | Trabalho                     | COMÉRCIO VAREJISTA                                                                 |                         |                                                      | <b>NEVA</b>                                                  | <b>MANOEL RIBAS</b>                                                               | 123                                                                                       |
| 7598 EDMILSON DE CAXIAS 02968262947                          | Trabalho                     | SERVIÇOS ESPECIALIZADOS PARA CONSTRUÇÃO                                            |                         |                                                      | <b>SANTOS DUMONT</b>                                         | JOAO MODESTO BRAGA                                                                | 296 FUNDOS                                                                                |
| 7599 EDMILSON PRESTES 41207173991                            | Trabalho                     | <b>TRANSPORTE TERRESTRE</b>                                                        |                         |                                                      | <b>BRASMADEIRA</b>                                           | <b>RIO SAO FRANCISCO</b>                                                          | 678                                                                                       |
| 7600 EDMILSON PRESTES 41207173991                            | Trabalho                     | MANUTENÇÃO, REPARAÇÃO E INSTALAÇÃO DE MÁQUINAS E EQUIPAMENTOS                      |                         |                                                      | <b>BRASMADEIRA</b>                                           | RIO SAO FRANCISCO                                                                 | 678                                                                                       |
| 7601 FDMILSON SIQUEIRA CAMPOS 74243489904                    | Trabalho                     | <b>ALIMENTACÃO</b>                                                                 |                         |                                                      | CATARATAS                                                    | PRAINHA                                                                           | 307                                                                                       |
| 7602 EDMILSON TEIXEIRA DOS SANTOS ME                         | Trabalho                     | FABRICAÇÃO DE PRODUTOS DE METAL, EXCETO MÁQUINAS E EQUIPAMENTOS                    |                         |                                                      | <b>JD MARIA LUIZA</b>                                        | <b>CUIABA</b>                                                                     | 114                                                                                       |
| 7603 EDMO CELESTINO 44564783904                              | Trabalho                     | <b>COMÉRCIO VAREJISTA</b>                                                          |                         |                                                      | <b>FLORESTA</b>                                              | POMBO-CORREIO                                                                     | 512                                                                                       |
| 7604 EDMO CELESTINO 44564783904                              | Trabalho                     | SERVICOS ESPECIALIZADOS PARA CONSTRUÇÃO                                            |                         |                                                      | <b>FLORESTA</b>                                              | POMBO-CORREIO                                                                     | 512                                                                                       |
| H 4 + H SheetO<br>693                                        |                              |                                                                                    |                         |                                                      | $\Box$ 4                                                     |                                                                                   |                                                                                           |
| Pronto                                                       |                              |                                                                                    |                         |                                                      |                                                              |                                                                                   | 田口叫 100% ○<br><b>+</b>                                                                    |

Figura 4.10: Exemplo de relatório de pontos

| <b>Filtro</b> | Descrição                                                              |
|---------------|------------------------------------------------------------------------|
| <b>Nome</b>   | Constarão no relatório os pontos cujo atributo nome contenha a string  |
|               | escrita neste campo.                                                   |
| Categoria     | É possível selecionar qualquer combinação das quatro categorias (resi- |
|               | dência, educação, trabalho e lazer) e constarão no relatório apenas os |
|               | pontos que pertencerem às categorias selecionadas.                     |
| Subcategoria  | É possível selecionar qualquer combinação das subcategorias cadastra-  |
|               | das no banco de dados e constarão no relatório apenas os pontos que    |
|               | pertencerem às subcategorias selecionadas.                             |

Tabela 4.1: Filtros para o relatório (atributos genéricos)

| <b>Filtro</b>                                      | Descrição                                                                                                    |
|----------------------------------------------------|----------------------------------------------------------------------------------------------------|
| Pessoas fixas (mínimo<br>e máximo)                 | Constarão no relatório os pontos que apresentarem o atributo "número<br>de pessoas fixas" entre os limites mínimo e máximo deste filtro.       |
| transientes<br><b>Pessoas</b><br>(mínimo e máximo) | Constarão no relatório os pontos que apresentarem o atributo "número<br>de pessoas transientes" entre os limites mínimo e máximo deste filtro. |
| <b>Bairro</b>                                      | Constarão no relatório os pontos cujo atributo "nome do bairro" conte-<br>nha a string escrita neste campo.                                    |
| Rua                                                | Constarão no relatório os pontos cujo atributo "nome da rua" contenha<br>a string escrita neste campo.                                         |
| <b>Número</b>                                      | Constarão no relatório os pontos em que o número escrito neste campo<br>for igual ao atributo "número" do ponto.                               |
| Complemento                                        | Constarão no relatório os pontos cujo atributo "complemento" contenha<br>a string escrita neste campo.                                         |
| Quadra                                             | Constarão no relatório os pontos cujo atributo "quadra" contenha a<br>string escrita neste campo.                                              |
| Lote                                               | Constarão no relatório os pontos cujo atributo "lote" contenha a string<br>escrita neste campo.                                                |
| Manhã                                              | Constarão no relatório os pontos que representam locais na cidade e que<br>ficam abertos no turno da manhã.                                    |
| <b>Tarde</b>                                       | Constarão no relatório os pontos que representam locais na cidade e que<br>ficam abertos no turno da tarde.                                    |
| <b>Noite</b>                                       | Constarão no relatório os pontos que representam locais na cidade e que<br>ficam abertos no turno da noite.                                    |
| Madrugada                                          | Constarão no relatório os pontos que representam locais na cidade e que<br>ficam abertos no turno da madrugada.                                |

Tabela 4.2: Filtros para o relatório (atributos pertinentes a locais)

Tabela 4.3: Filtros para o relatório (atributos pertinentes a pontos estratégicos)

| <b>Filtro</b>                             | Descrição                                                                                                    |
|-------------------------------------------|----------------------------------------------------------------------------------------------------|
| <b>Nome</b>                               | Constarão no relatório os pontos cujo atributo "nome do ponto estraté-                                                                                |
|                                           | gico" contenha a string escrita neste campo.                                                                                                    |
| Código da localidade                      | Constarão no relatório os pontos em que o número escrito neste campo                                                                                  |
|                                           | for igual ao atributo "código da localidade" do ponto.                                                                                                |
| Ativ. desenvolvida                        | Constarão no relatório os pontos em que o número escrito neste campo                                                                                  |
|                                           | for igual ao atributo "atividade desenvolvida" do ponto.                                                                                              |
| Data de cadastro (mí-<br>nimo e máximo)   | Constarão no relatório os pontos que apresentarem a data de cadastro<br>do ponto estratégico entre as datas mínima e/ou máxima deste filtro.          |
| Data de encerramento<br>(mínimo e máximo) | Constarão no relatório os pontos que apresentarem a data de encerra-<br>mento do ponto estratégico entre as datas mínima e/ou máxima deste<br>filtro. |

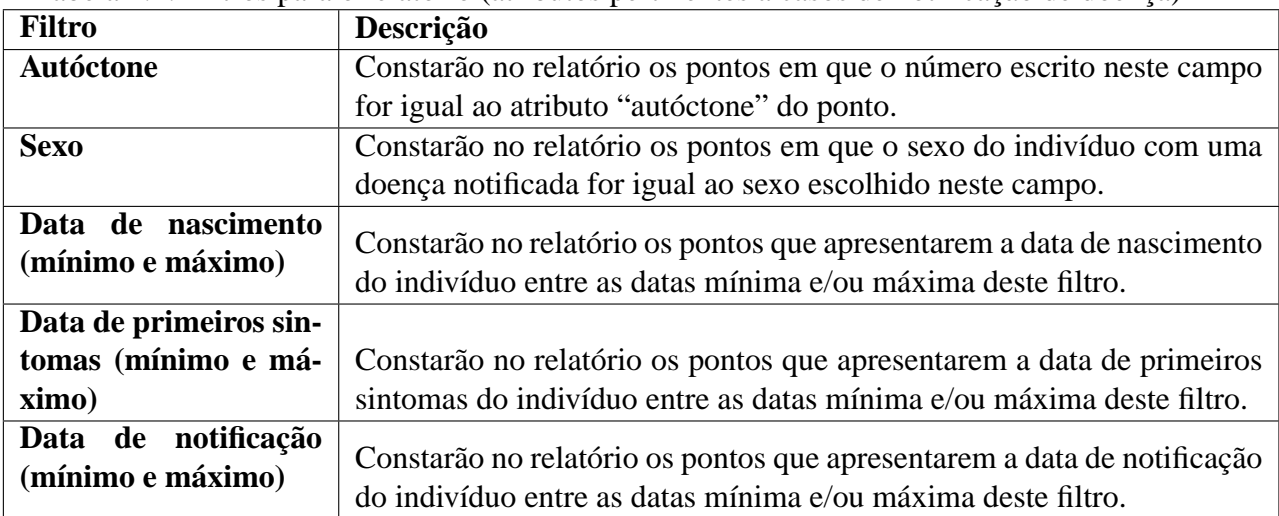

Tabela 4.4: Filtros para o relatório (atributos pertinentes a casos de notificação de doença)

#### **4.2.2 Relatório do pós-processamento**

Esta é uma funcionalidade que pode ser utilizada no código do processamento. Não é necessariamente um botão visível ao usuário comum do GeoVisi, pois é preciso fazer a comunicação direta com a saída da simulação, o que seria inviável realizar na interface gráfica deste sistema.

Uma simulação epidemiológica geralmente tem uma saída de dados. Estes dados, por exemplo, podem indicar a quantidade de indivíduos que estão infectados em cada dia decorrido na simulação, o que pode ser representado em uma tabela quantitativa, que é o propósito deste relatório. O programador do processamento pode então utilizar esta funcionalidade do GeoVisi para especificar as colunas que constarão no relatório e a cada iteração da simulação, nele será acrescentado uma linha.

A figura 4.11 representa o relatório do pós-processamento, gerado na execução da simulação. Nos dados usados como exemplo estão as iterações, que representam os dias decorridos na simulação, os números de pessoas no estado suscetível, infectante e recuperado, separados por faixa etária, e na última coluna se encontra o total dos indivíduos por estado.

|                 | Arquivo<br>¥<br>ia-<br>Colar<br>Area de Transfe Tx | Página Inicial<br>Calibri<br>N<br>$\overline{I}$<br>EE1<br>× | Inserir<br>11<br>w.<br>$A^{\dagger} A^{\dagger}$<br>$S -$<br>$2n -$<br>$A -$<br>Fonte | Layout da Página<br>≡<br>÷<br>亖<br>镇神<br>īγ | Fórmulas<br>Þ<br>$\equiv$<br>=<br>$-3$<br>畫<br>扂<br>$\mathcal{D}_{\mathcal{F}}$<br>Alinhamento<br>Tsi | Dados<br>Geral<br>۳<br>ጫ<br>$-$ %<br>000<br>$^{+,0}_{00}$<br>$\frac{100}{20}$<br>Número<br>iu. | Revisão<br>A<br>Estilo | $\Delta$<br>Exibição<br>as Inserir *<br>Excluir *<br>Formatar *<br>Células | $\bullet$<br><b>品</b> 23<br>$\frac{1}{2}$<br>$\Sigma$ + $\frac{4}{2}V$ +<br><b>A</b> -<br>圃<br>٠<br>$\mathcal{Q}$<br>Edicão |
|-----------------|----------------------------------------------------|--------------------------------------------------------------|---------------------------------------------------------------------------------------|---------------------------------------------|----------------------------------------------------------------------------------------------------|------------------------------------------------------------------------------------------------|------------------------|----------------------------------------------------------------------------|----------------------------------------------------------------------------------------------------|
|                 | F <sub>22</sub>                                    | $\overline{\phantom{a}}$                                     | (m)                                                                                   | $f_x$                                       |                                                                                                    |                                                                                                |                        |                                                                            |                                                                                                    |
| A               | A                                                  | B.                                                           | $\epsilon$                                                                            | D.                                          | E                                                                                                    | F                                                                                              | G                      | H                                                                          |                                                                                                    |
| $\mathbf{1}$    | Dia                                                | Estado                                                       | <b>Bebês</b>                                                                          | Crianças                                    | Adolescentes Jovens                                                                                   |                                                                                                | Adultos                | Idosos                                                                     | Total                                                                                                    |
| $\overline{2}$  |                                                    | 0 Suscetivel                                                 | 268                                                                                   | 477                                         | 222                                                                                                   | 1124                                                                                           | 1985                   | 567                                                                        | 4643                                                                                                    |
| 3               |                                                    | 0 Infectante                                                 | $\Omega$                                                                              | $^{\circ}$                                  | $\mathbf 0$                                                                                           | 5                                                                                              | 5                      | O                                                                          | 10                                                                                                    |
| 4               |                                                    | 0 Recuperado                                                 | $\Omega$                                                                              | $\Omega$                                    | $\Omega$                                                                                              | $\Omega$                                                                                       | $\Omega$               | $\Omega$                                                                   | $\Omega$                                                                                                    |
| 5               |                                                    | 1 Suscetivel                                                 | 263                                                                                   | 473                                         | 222                                                                                                   | 1117                                                                                           | 1970                   | 556                                                                        | 4601                                                                                                    |
| $\ddot{\sigma}$ |                                                    | 1 Infectante                                                 | 5                                                                                     | 4                                           | $\Omega$                                                                                              | 12                                                                                             | 20                     | 11                                                                         | 52                                                                                                    |
| 7               |                                                    | 1 Recuperado                                                 | $\Omega$                                                                              | $\theta$                                    | $\Omega$                                                                                              | $\Omega$                                                                                       | $\Omega$               | $\Omega$                                                                   | <b>O</b>                                                                                                    |
| 8               |                                                    | 2 Suscetivel                                                 | 257                                                                                   | 468                                         | 221                                                                                                   | 1096                                                                                           | 1950                   | 545                                                                        | 4537                                                                                                    |
| 9               |                                                    | 2 Infectante                                                 | 11                                                                                    | 9                                           | $\mathbf{1}$                                                                                          | 33                                                                                             | 40                     | 22                                                                         | 116                                                                                                    |
| 10              |                                                    | 2 Recuperado                                                 | $\Omega$                                                                              | $\alpha$                                    | $\Omega$                                                                                              | $\Omega$                                                                                       | $\Omega$               | $\Omega$                                                                   | $\Omega$                                                                                                    |
| 11              |                                                    | 3 Suscetivel                                                 | 245                                                                                   | 462                                         | 211                                                                                                   | 1066                                                                                           | 1914                   | 527                                                                        | 4425                                                                                                    |
| 12              |                                                    | 3 Infectante                                                 | 23                                                                                    | 15                                          | 11                                                                                                    | 63                                                                                             | 76                     | 40                                                                         | 228                                                                                                    |
| 13              |                                                    | 3 Recuperado                                                 | $\Omega$                                                                              | $\Omega$                                    | $\Omega$                                                                                              | $\Omega$                                                                                       | $\Omega$               | $\Omega$                                                                   | <b>n</b>                                                                                                    |
| 14              |                                                    | 4 Suscetivel                                                 | 225                                                                                   | 444                                         | 203                                                                                                   | 1016                                                                                           | 1834                   | 497                                                                        | 4219                                                                                                    |
| 15              |                                                    | 4 Infectante                                                 | 43                                                                                    | 33                                          | 19                                                                                                    | 113                                                                                            | 156                    | 70                                                                         | 434                                                                                                    |
| 16              |                                                    | 4 Recuperado                                                 | $\mathbf 0$                                                                           | $\overline{0}$                              | $\mathbf{0}$                                                                                          | $\mathbf{0}$                                                                                   | $\Omega$               | $\mathbf{0}$                                                               | $\Omega$                                                                                                    |
| 17              |                                                    | 5 Suscetivel                                                 | 200                                                                                   | 423                                         | 186                                                                                                   | 956                                                                                            | 1699                   | 451                                                                        | 3915                                                                                                    |
| 18              |                                                    | 5 Infectante                                                 | 68                                                                                    | 54                                          | 36                                                                                                    | 173                                                                                            | 291                    | 116                                                                        | 738                                                                                                    |
| 19              |                                                    | 5 Recuperado                                                 | $\Omega$                                                                              | $\mathbf{0}$                                | $\mathbf{0}$                                                                                          | 0                                                                                              | $\mathbf{0}$           | 0                                                                          | $\mathbf{0}$                                                                                                    |

Figura 4.11: Exemplo de relatório do pós-processamento

### **4.3 Visualização Geográfica**

A visualização geográfica consiste na exibição das camadas de mapa, representados por polígonos, e dos pontos, representados por ícones. Esta funcionalidade pode ser considerada o ponto central do GeoVisi, pois é a partir dela que as informações, isto é, as camadas e os pontos, podem ser manipulados.

As informações georreferenciadas são exibidas de acordo com a personalização do usuário do GeoVisi. Essa customização se dá através dos filtros para os pontos, onde são deixados visíveis apenas os pontos que passam no filtro especificado. A filtragem também é válida para as camadas de mapa, onde o usuário pode exibir ou esconder as camadas que desejar.

Essa personalização das informações visíveis é importante para a criação de mapas temáticos. Essa funcionalidade possibilita que tudo visível no momento seja salvo, para que possa ser aberto em um momento posterior, sem a necessidade de personalizar novamente.

A personalização de informações visíveis e a criação de mapas temáticos permite também a geração de imagens, cuja finalidade é salvar em um arquivo .png tudo que está sendo exibido na janela de visualização do GeoVisi. Esse arquivo pode ser aberto em qualquer computador, mesmo sem o GeoVisi instalado. A figura 4.12 a seguir é um exemplo da imagem gerada por essa funcionalidade, nota-se que não há nela a barra lateral esquerda do GeoVisi. Ela ilustra os casos confirmados de dengue na cidade de Cascavel - PR entre os anos de 2007 e 2011.

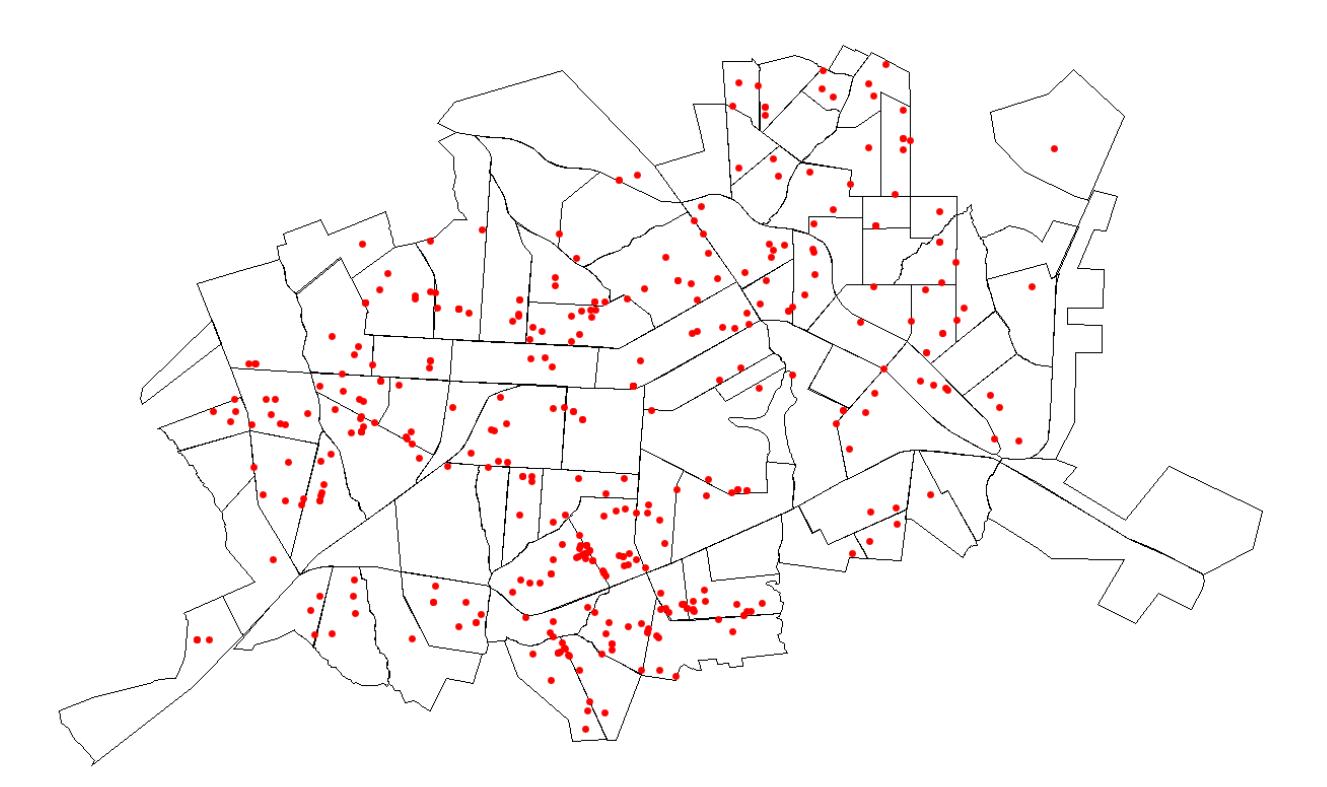

Figura 4.12: Arquivo .png salvo pelo GeoVisi

#### **4.4 Principais Etapas Para Instalação do GeoVisi**

Nesta seção é explicado o processo de instalação do GeoVisi no computador do usuário. Esta tarefa é realizada preferencialmente por um técnico com experiência, pois é relativamente grande o número de detalhes que precisam ser considerados. A figura a seguir ilustra a sequência do processo.

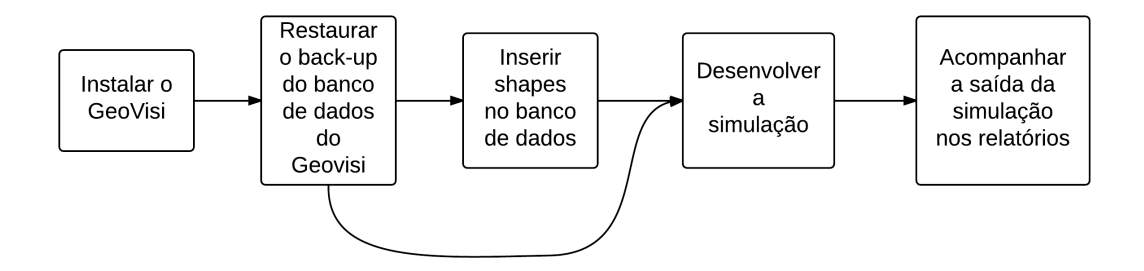

Figura 4.13: Sequência da instalação e utilização do GeoVisi

- **Instalar:** O GeoVisi consiste em apenas um arquivo executável. Porém, para utilizá-lo é necessário que o banco de dados PostgreSQL e a máquina virtual para o Java esteja instalado no computador do usuário, e este é um processo não muito simples para um usuário comum. Caso a pessoa também queira, o técnico pode criar um login personalizado no banco de dados.
- **Restaurar o back-up do banco de dados:** Com o banco de dados e o GeoVisi instalados, é necessário inserir dados no banco para que o GeoVisi tenha utilidade. Caso o usuário não queira este back-up restaurado, mas sim informações diferentes, tais como novos shapes, ele pode solicitar ao técnico que faça essa importação utilizando o plugin do próprio PostGIS. Deve-se atentar neste processo para o sistema de referência geodésico dos shapes, que devem ser iguais ou compatíveis, tal como o SIRGAS2000 com o WGS84.
- **Desenvolver a simulação:** Este é um processo delicado e de alta complexidade, pois exige conhecimento de programação na linguagem Java e sobre a simulação que deseja ser realizada. É necessário, para realizar essa implementação, o código-fonte do GeoVisi, o que pode ser solicitado ao técnico.
- **Acompanhar os resultados:** Com a implementação da simulação concluída o usuário, e programador do processamento, pode acompanhar os resultados tanto em algum código criado por ele próprio, quanto com a funcionalidade do GeoVisi que proporciona a geração de relatórios.

# **Capítulo 5**

### **Experimentos e aplicações**

Neste capítulo são apresentados alguns experimentos realizados através do GeoVisi para a criação de mapas temáticos. As duas figuras a seguir ilustram a utilização do sistema para fazer a exibição do mapa de Cascavel - PR. A primeira englobando a cidade toda, e a segunda com o zoom mais próximo do centro do município. O objetivo principal destes experimentos é testar o software e utilizar os mapas temáticos para serem utilizados em simulações da H1N1 e da dengue.

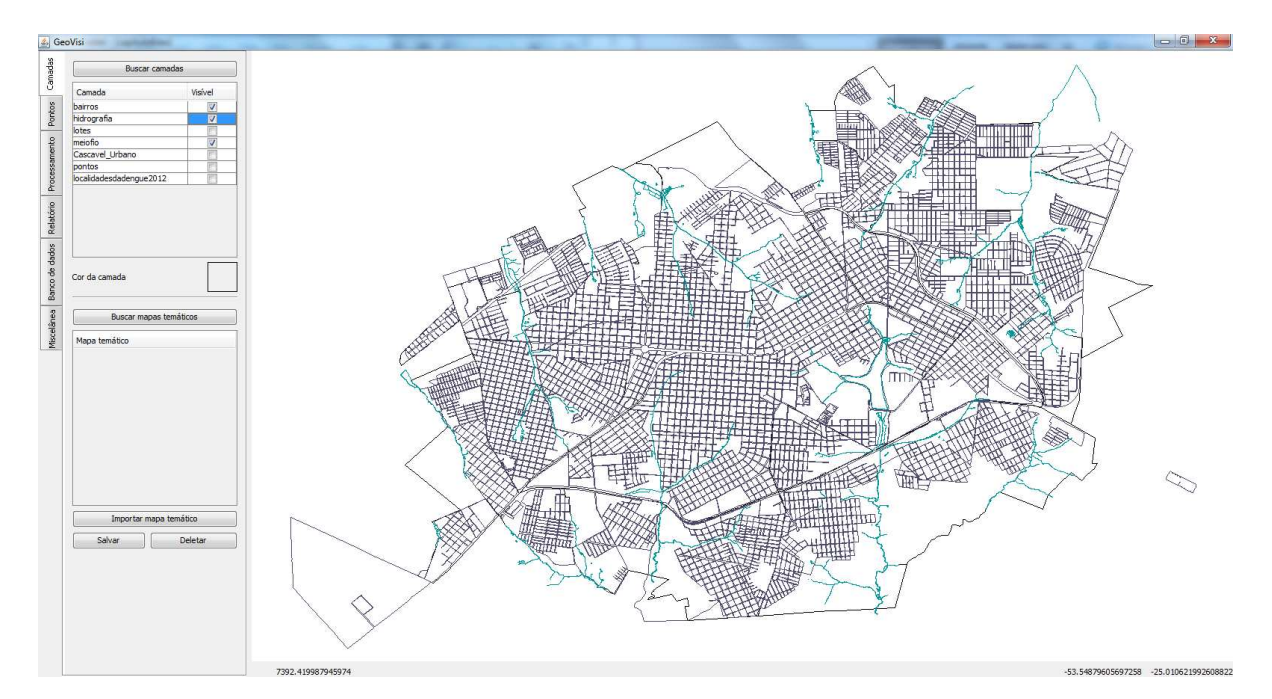

Figura 5.1: Mapa de Cascavel exibido pelo GeoVisi

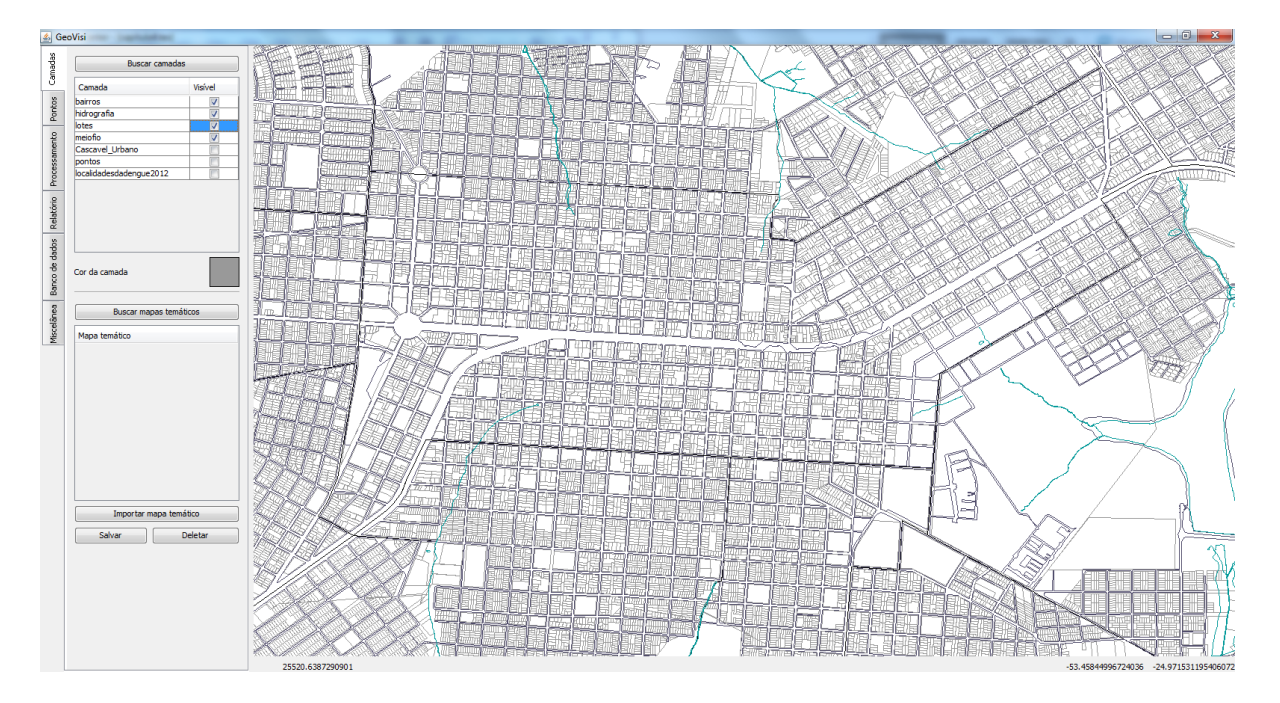

Figura 5.2: Centro de Cascavel exibido pelo GeoVisi

A diferença entre as imagens 5.1 e 5.2 é a utilização da funcionalidade de *zoom* implementada no GeoVisi, permitindo com que possa ser visto com mais detalhes o centro da cidade de Cascavel - PR, ou de qualquer outro mapa.

#### **5.1 Influenza**

Um dos experimentos realizados foi com dados a respeito do vírus da Influenza do ano de 2009. Esses dados representam o número de casos da doença que foram notificados nesse ano, tanto quanto a sua localização geográfica no município de Cascavel - PR.

Para pré-processar a simulação do SIGFLU [10] foram usados diversos mapas temáticos gerados pelo GeoVisi. Cada um deles representa uma data e espacialmente onde ocorreram casos notificados de H1N1, gerando então uma série de imagens que, em sequência, formam um mapa temático espaço-temporal em uma animação. Com isso é possível verificar se a simulação está de acordo com os dados reais.

Os pontos que representam os casos notificados de H1N1 inseridos no banco de dados foram fornecidos pela Secretaria de Saúde da cidade de Cascavel - PR e foi utilizado o shape "Cascavel\_Urbano" do IBGE para a geração dos mapas temáticos. Dificuldades foram encontradas para a inserção dos pontos devido aos arquivos com essas informações conterem erros de digitação, ou ausência de dados, por isso foi necessário revisá-los. A figura 5.3 ilustra os casos notificados de H1N1 em Cascavel - PR no ano de 2009.

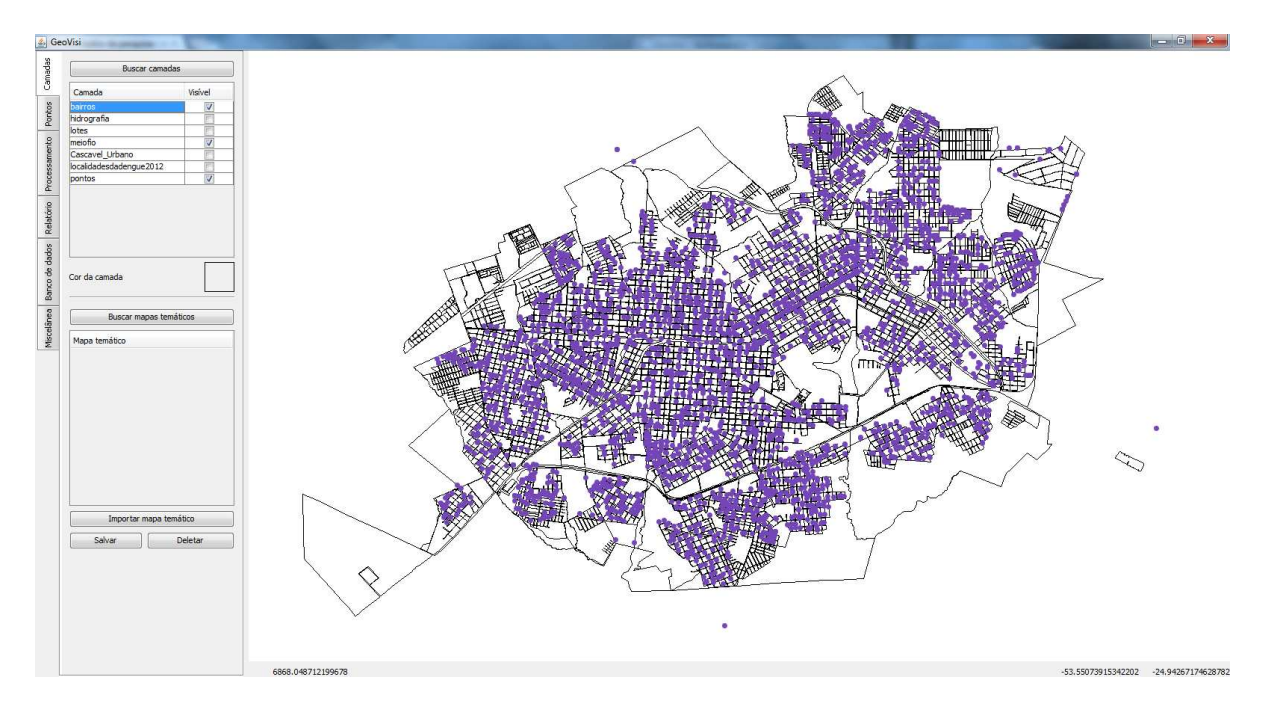

Figura 5.3: Casos notificados de H1N1 no ano de 2009 em Cascavel

#### **5.2 Dengue**

Foram inseridos no banco de dados também pontos a respeito de casos notificados e confirmados de dengue de 2007 a 2011. Semelhantemente aos mapas temáticos espaço-temporal dos casos notificados da H1N1, foi gerado uma sequência de imagens para compor uma animação do progresso da doença entre o período citado. A figura a seguir ilustra algumas das etapas do progresso dos casos notificados de dengue no decorrer do ano de 2011.

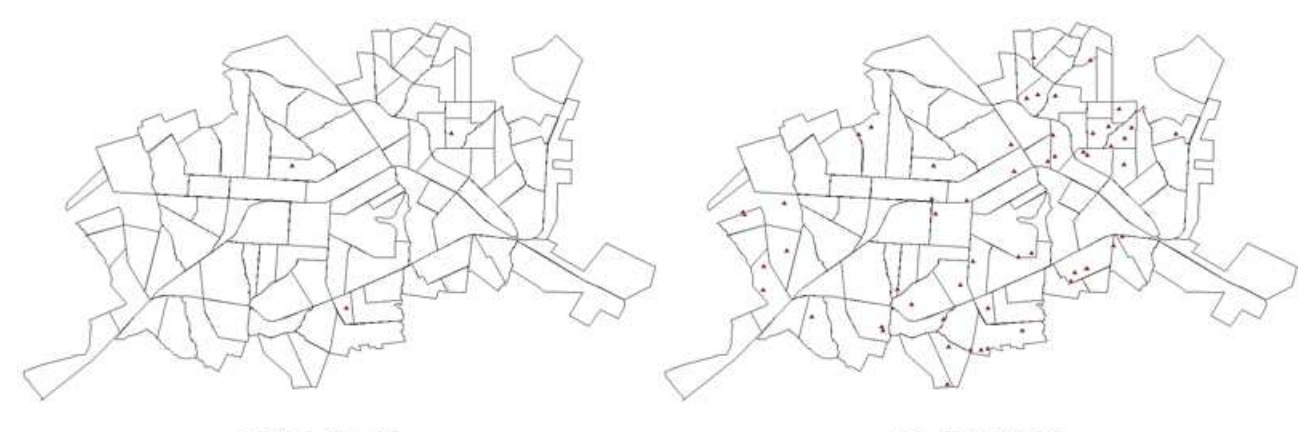

03/01/2011

01/02/2011

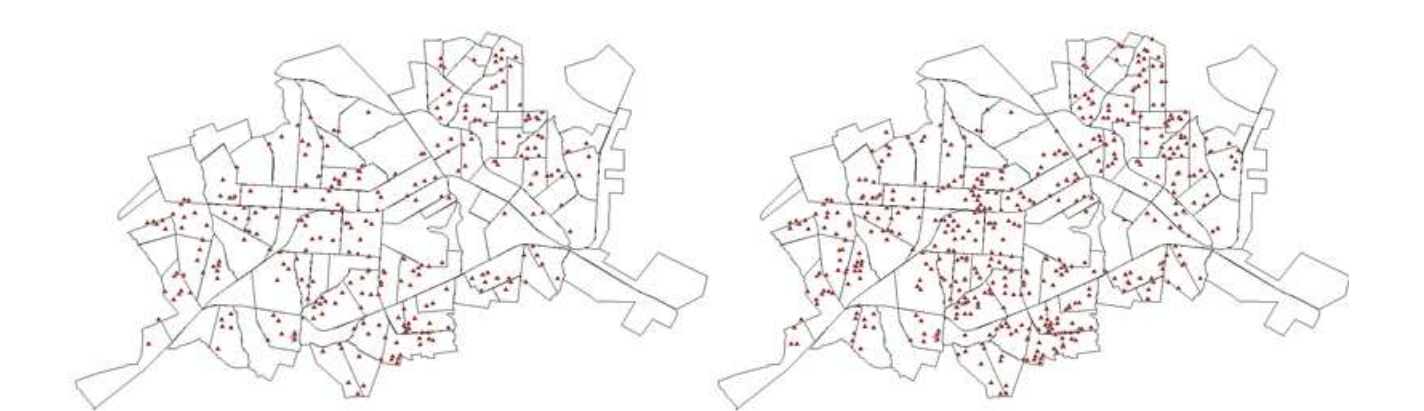

01/04/2011

01/06/2011

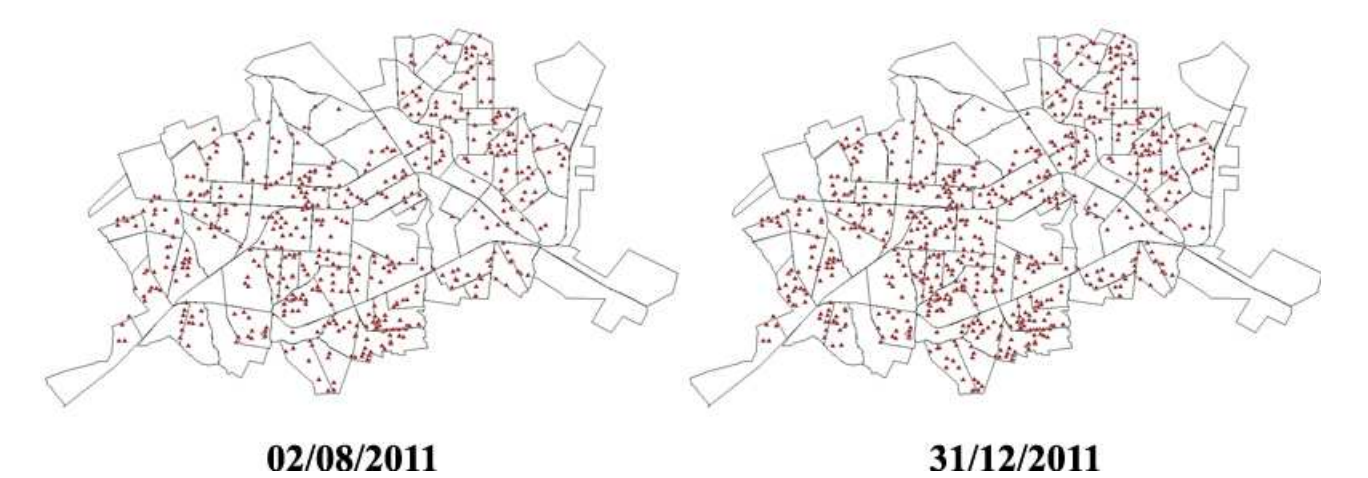

Figura 5.4: Progresso dos casos notificados de dengue no ano de 2011

Esses mapas temáticos serão utilizados para pré-processar, quando for implementada no projeto SIGDENGUE, a sua simulação. Foi utilizado o mapa shape das localidades da dengue, fornecido pela Secretaria de Saúde da cidade de Cascavel - PR. Os dados dos pontos inseridos também foram fornecidos por esse mesmo órgão público e assim como nos pontos da H1N1, houveram problemas decorrentes dos arquivos com essas informações, que foram corrigidos. A figura 5.5 ilustra os casos notificados de dengue entre os anos de 2007 e 2011. De maneira semelhante, a figura 5.6 ilustra os casos confirmados da mesma doença e no mesmo período.

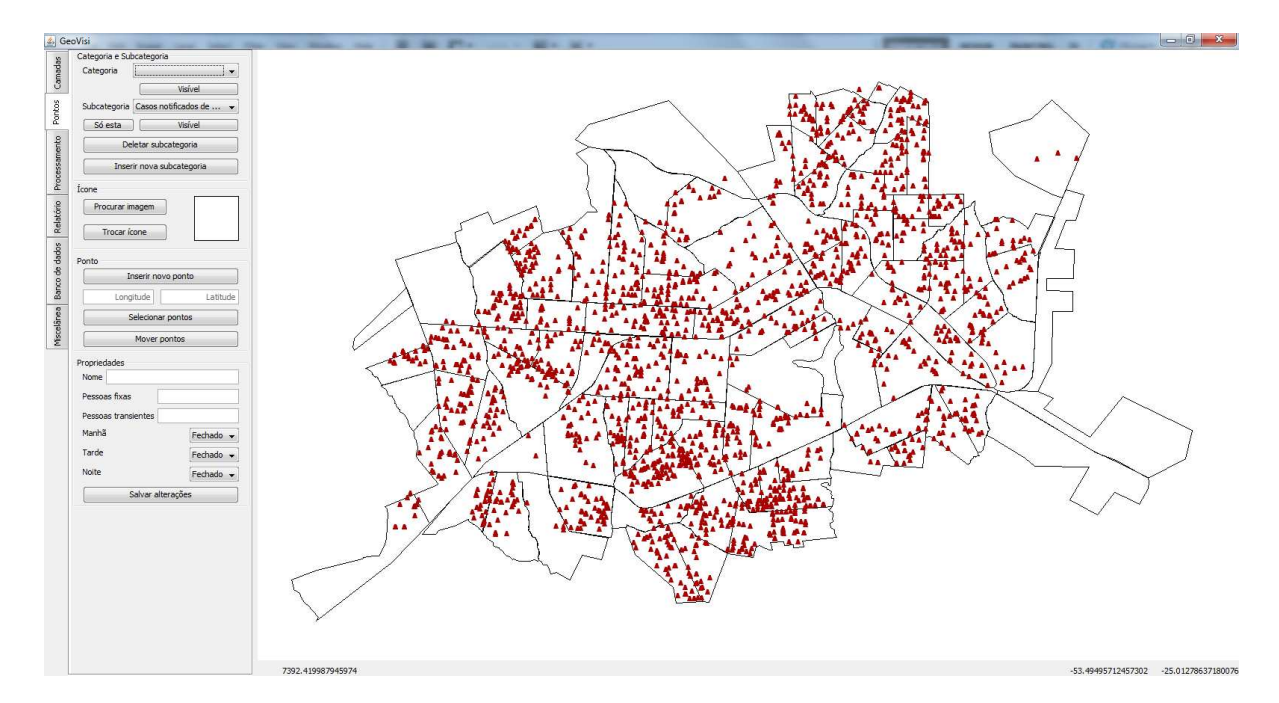

Figura 5.5: Casos notificados de dengue nos anos de 2007 a 2011 em Cascavel

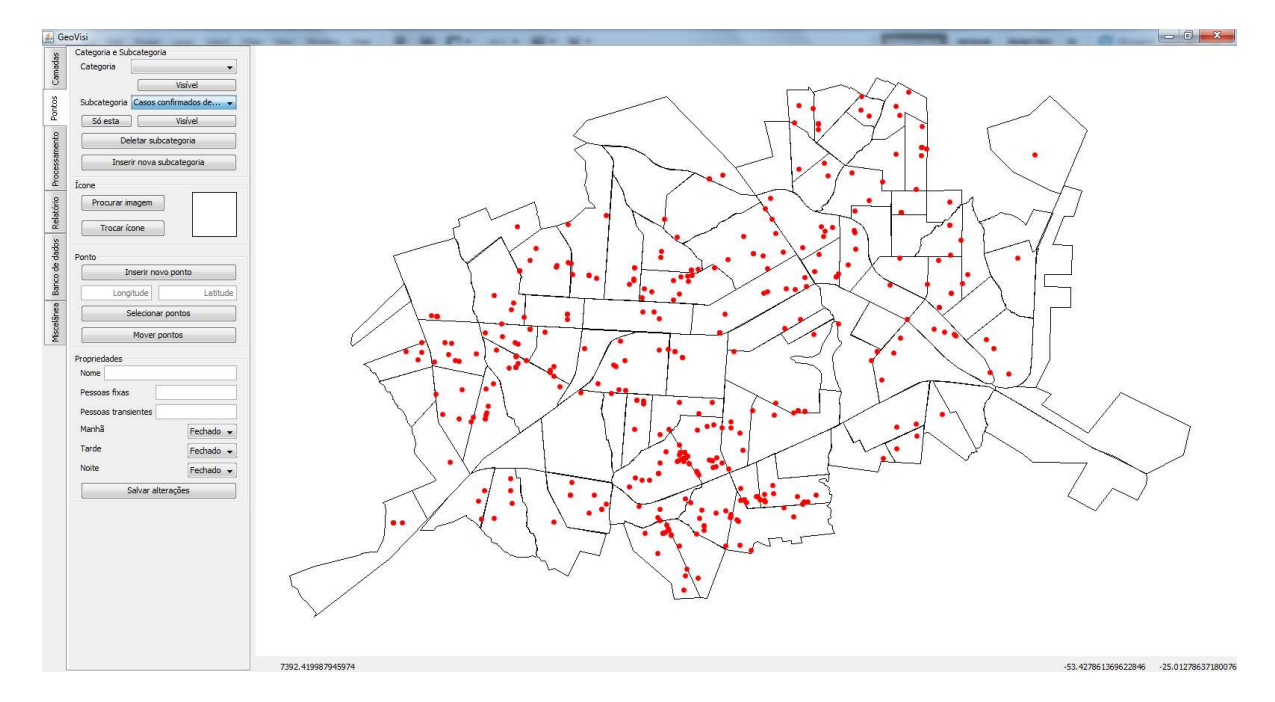

Figura 5.6: Casos confirmados de dengue nos anos de 2007 a 2011 em Cascavel

## **Capítulo 6**

### **Conclusões e Trabalhos Futuros**

O produto desenvolvido por este projeto, o GeoVisi, é um software gratuito cujo código é aberto e pode ser usado para se integrar com sistemas de simulações epidemiológicas. Por essa possiblidade, há a intenção de futuramente integrá-lo com outros softwares desenvolvidos por outros projetos, tais como o SIGDENGUE e o SIGFLU, formando com isso um ambiente maior para não apenas uma, mas várias simulações em um mesmo ambiente, desde que atendam a alguns requisitos mínimos para compatibilidade, ou seja, que o banco de dados com as informações seja o postgreSQL e que as informações espaciais também estejam nessa mesma base, com o plugin postGIS para postgreSQL.

Com esse sistema integrando o SIGDENGUE, SIGFLU e o GeoVisi, pretende-se então, futuramente, viabilizar outros mecanismos, por exemplo, através da intensificação da parceria já existente entre a Prefeitura Municipal de Cascavel e a Unioeste, para as informações especialmente sobre os casos notificados e confirmados sobre Dengue e Influenza, suas georreferências e outras informações sejam mais facilmente utilizadas tanto por eles quanto pela equipe de pesquisadores da Unioeste.

Não apenas programadores, mas também usuários leigos podem utilizar o GeoVisi, graças ao seu Tutorial, que pode ser iniciado dentro do próprio software, que faz o uso dos dados cadastrados no seu banco de dados, que foram úteis nas experimentações e testes do sistema e servem de exemplo para o usuário novato aprender a utilizar a ferramenta.

Como experimentos foram inseridos no banco de dados do GeoVisi dados sobre o município de Cascavel. Um desses dados inseridos para experimento foi a respeito de locais na cidade de Cascavel em que houve casos de dengue, no decorrer de um determinado período, onde a partir deles foi possível gerar animações em imagens no formato .gif que proporcionaram uma perspectiva da disseminação da dengue no município.

Agradecimentos ao CNPq pela bolsa PIBITI, à Prefeitura Municipal de Cascavel - PR, Junta Comercial, Ministério do Trabalho e Secretaria de Saúde de Cascavel pelos mapas e dados fornecidos, que possibilitaram o desenvolvimento da primeira versão deste trabalho. Foi dado início à implementação da segunda versão, com melhorias em relação a esta, imediatamente após o seu término.

Inicialmente, os avanços no software se darão por conta da possibilidade de atribuir a um ponto informações genéricas e não apenas as que o banco de dados permite. A base de dados será incrementada com mais informações disponibilizadas pelos mesmos órgãos citados anteriormente, como por exemplo o GeoPortal da Prefeitura Municipal de Cascavel - PR, secretaria de saúde, ou até mesmo de outros.

Pretende-se implementar como melhoria no GeoVisi, uma maneira para que ele seja um software genérico, semelhante a um plugin, para que possa ser utilizado com simulações implementadas em qualquer linguagem de programação, e não apenas Java.

## **Apêndice A**

# **Tabelas Referente ao Diagrama de Classes do GeoVisi**

| <b>Atributo</b>       | <b>Especificação</b>                                                |  |
|-----------------------|---------------------------------------------------------------------|--|
| <b>listaDeCamadas</b> | Lista de camadas importadas do banco de dados e que são exibidas na |  |
|                       | janela de visualização.                                             |  |
| <b>listaDePontos</b>  | Lista de pontos importados do banco de dados e que são exibidos na  |  |
|                       | janela de visualização.                                             |  |
| janelaDeVisualização  | È uma janela interior do GeoVisi, onde são exibidas as camadas e os |  |
|                       | pontos.                                                             |  |

Tabela A.1: Atributos da classe GeoVisi do diagrama de classes

| Método                             | Especificação                                                    |
|------------------------------------|------------------------------------------------------------------|
| conectarNoBancoDeDados             | No GeoVisi o usuário pode digitar os parâme-                     |
|                                    | tros (máquina, porta, base de dados, usuário e                   |
|                                    | senha) e se conectar ao banco de dados para que                  |
|                                    | a busca das camadas e pontos possa ser reali-                    |
|                                    | zada.                                                            |
| buscarCamadasNoBancoDeDados        | Faz uma consulta no banco de dados e retorna                     |
|                                    | todas as tabelas que contém alguma coluna do                     |
|                                    | tipo geometry (tipo de geometria do PostGIS).                    |
|                                    | Cada tabela dessas é uma camada, ou é a tabela                   |
|                                    | de pontos.                                                       |
| importarCamadaDoBancoDeDados       | Depois de pesquisar no banco de dados e retor-                   |
|                                    | nar as tabelas que contém geometria, o usuário                   |
|                                    | pode selecionar quais dessas camadas ele quer                    |
|                                    | importar, uma por vez, e então realizar a im-                    |
|                                    | portação da camada do banco de dados. Essa                       |
|                                    | importação adiciona no atributo "listaDeCama-                    |
|                                    | das" a camada recém importada.                                   |
| gerarRelatórioTextual              | Gera um relatório em forma de tabela e permite                   |
|                                    | que seja salvo no computador.                                    |
| salvarMapaTemático                 | Salva as camadas e os pontos que estão visí-                     |
|                                    | veis para o usuário em uma instância no banco                    |
|                                    | de dados, para que ele possa abri-la posterior-                  |
|                                    | mente sem precisar abrir camada por camada e                     |
|                                    | personalizar as camadas e os pontos que estão                    |
|                                    | visíveis toda vez que ele querer ver esse mapa                   |
|                                    | temático.                                                        |
| buscarMapasTematicosNoBancoDeDados | Faz uma consulta no banco de dados e retorna                     |
|                                    | os mapas temáticos salvos nele.                                  |
| importarMapaTematicoDoBancoDeDados | Importa do banco de dados o mapa temático se-                    |
|                                    | lecionado. O mapa temático é um conjunto de<br>camadas e pontos. |
| inserirIconeNoBancoDeDados         | Selecionada do computador, uma imagem no                         |
|                                    | formato .png pode ser salva no banco de da-                      |
|                                    | dos para que possa ser utilizada para representar                |
|                                    | um ponto, sendo desenhada na janela de visua-                    |
|                                    | lização nas coordenadas do ponto que ela repre-                  |
|                                    | senta.                                                           |
|                                    |                                                                  |

Tabela A.2: Métodos da classe GeoVisi do diagrama de classes

| Método                          | Especificação                                           |
|---------------------------------|---------------------------------------------------------|
| removerIconeDoBancoDeDados      | Remove um ícone previamente inserido no banco de        |
|                                 | dados.                                                  |
| inserirNovaSubCategoria         | Insere uma subcategoria no banco de dados. Pontos       |
|                                 | pertencem a uma categoria e uma subcategoria.           |
| deletarSubCategoria             | Deleta uma subcategoria previamente inserida no         |
|                                 | banco de dados.                                         |
| setPontoVisivel                 | Permite que um ponto possa estar visível, ou não, na    |
|                                 | janela de visualização.                                 |
| setCamadaVisivel                | Permite que uma camada possa estar visível, ou não,     |
|                                 | na janela de visualização.                              |
| <i>inserirPonto</i>             | Insere um ponto georreferenciado no banco de dados,     |
|                                 | isto é, com coordenadas latitude e longitude. Essa      |
|                                 | função só é possível desde que haja uma camada pre-     |
|                                 | viamente aberta no GeoVisi para que o sistema possa     |
|                                 | se localizar georreferenciadamente falando.             |
| <b>removerPonto</b>             | Remove um ponto previamente inserido no banco de        |
|                                 | dados.                                                  |
| alterarPosicaoDePonto           | Move um ponto de uma coordenada de início para          |
|                                 | uma outra coordenada.                                   |
| alterarNomeDePonto              | Cada ponto representa um local real em um mapa,         |
|                                 | uma residência, um local de trabalho, de educação ou    |
|                                 | de lazer. Pode ser especificado também o nome deste     |
|                                 | local (caso haja).                                      |
| alterarCategoriaDePonto         | As quatro categorias são: residência, trabalho, educa-  |
|                                 | ção e lazer. Quando um ponto é inserido no banco de     |
|                                 | dados, é necessário que seja especificado qual a sua    |
|                                 | categoria. Se o usuário desejar posteriormente, ele     |
|                                 | pode trocar essa categoria.                             |
| alterarSubCategoriaDePonto      | Subcategorias são inseridas pelo próprio usuário. Um    |
|                                 | ponto não necessariamente está inserido numa subca-     |
|                                 | tegoria. Se o usuário desejar, ele pode trocar a sub-   |
|                                 | categoria em que um ponto está, ou se ele não está      |
|                                 | contido em nenhuma subcategoria, ele pode alocá-lo      |
|                                 | em uma.                                                 |
| alterarIconeDePonto             | Todos os pontos são necessariamente representados       |
|                                 | na janela de exibição por um ícone. Se assim o usuá-    |
|                                 | rio desejar, ele pode trocar o ícone que representa um  |
|                                 | ponto.                                                  |
| alterarNumDePessoasFixasDePonto | Um local (ponto) no mapa tem um número de pes-          |
|                                 | soas que ficam fixas nele, isto é, que estão lá todos,  |
|                                 | ou quase todos, os dias. Se o usuário do GeoVisi de-    |
|                                 | sejar, ele pode alterar esse valor de um ponto com esta |
|                                 | funcionalidade.                                         |

Tabela A.3: Métodos da classe GeoVisi do diagrama de classes

| Método                                | Especificação                                                                                       |
|---------------------------------------|----------------------------------------------------------------------------------------------------|
| alterarNumDePessoasTransientesDePonto | Um local (ponto) no mapa tem um número de                                                           |
|                                       | pessoas que transitam por ele todos, ou quase                                                       |
|                                       | todos, os dias. Se o usuário do GeoVisi desejar,                                                    |
|                                       | ele pode alterar esse valor de um ponto com esta                                                    |
|                                       | funcionalidade.                                                                                     |
| alterarTurnoManhaDePonto              | Um local (ponto) no mapa pode ficar aberto (va-                                                     |
|                                       | lor "true" para esta variável) ou fechado (valor                                                    |
|                                       | "false" para esta variável) no turno da manhã de                                                    |
|                                       | todos, ou quase todos, os dias. Se o usuário do                                                     |
|                                       | GeoVisi desejar, ele pode alterar essa variável                                                     |
|                                       | de um ponto com esta funcionalidade.                                                                |
| alterarTurnoTardeDePonto              | Um local (ponto) no mapa pode ficar aberto (va-<br>lor "true" para esta variável) ou fechado (valor |
|                                       | "false" para esta variável) no turno da tarde de                                                    |
|                                       | todos, ou quase todos, os dias. Se o usuário do                                                     |
|                                       | GeoVisi desejar, ele pode alterar essa variável                                                     |
|                                       | de um ponto com esta funcionalidade.                                                                |
| alterarTurnoNoiteDePonto              | Um local (ponto) no mapa pode ficar aberto (va-                                                     |
|                                       | lor "true" para esta variável) ou fechado (valor                                                    |
|                                       | "false" para esta variável) no turno da noite de                                                    |
|                                       | todos, ou quase todos, os dias. Se o usuário do                                                     |
|                                       | GeoVisi desejar, ele pode alterar essa variável                                                     |
|                                       | de um ponto com esta funcionalidade.                                                                |
| alterarTurnoMadrugadaDePonto          | Um local (ponto) no mapa pode ficar aberto (va-                                                     |
|                                       | lor "true" para esta variável) ou fechado (valor                                                    |
|                                       | "false" para esta variável) no turno da madru-                                                      |
|                                       | gada de todos, ou quase todos, os dias. Se o                                                        |
|                                       | usuário do GeoVisi desejar, ele pode alterar essa                                                   |
|                                       | variável de um ponto com esta funcionalidade.                                                       |
| alterarBairroDePonto                  | Um local (ponto) no mapa pode estar em um                                                           |
|                                       | bairro. Se o usuário do GeoVisi desejar, ele                                                        |
|                                       | pode alterar essa variável de um ponto com esta<br>funcionalidade.                                  |
| alterarRuaDePonto                     | Um local (ponto) no mapa pode estar em uma                                                          |
|                                       | rua. Se o usuário do GeoVisi desejar, ele pode                                                      |
|                                       | alterar essa variável de um ponto com esta fun-                                                     |
|                                       | cionalidade.                                                                                        |
| alterarNumeroDePonto                  | Um local (ponto) no mapa pode estar em uma                                                          |
|                                       | rua, e portanto possuir um número nessa rua.                                                        |
|                                       | Se o usuário do GeoVisi desejar, ele pode alte-                                                     |
|                                       | rar essa variável de um ponto com esta funcio-                                                      |
|                                       | nalidade.                                                                                           |

Tabela A.4: Métodos da classe GeoVisi do diagrama de classes

| Método                              | Especificação                                                                                      |
|-------------------------------------|----------------------------------------------------------------------------------------------------|
| alterarComplementoDePonto           | Um local (ponto) no mapa pode conter um com-                                                       |
|                                     | plemento de sua localização. Se o usuário do                                                       |
|                                     | GeoVisi desejar, ele pode alterar essa variável                                                    |
|                                     | de um ponto com esta funcionalidade.                                                               |
| alterarQuadraDePonto                | Um local (ponto) no mapa pode estar em uma                                                         |
|                                     | quadra. Se o usuário do GeoVisi desejar, ele                                                       |
|                                     | pode alterar essa variável de um ponto com esta                                                    |
|                                     | funcionalidade.                                                                                    |
| alterarLoteDePonto                  | Um local (ponto) no mapa pode estar em um                                                          |
|                                     | lote. Se o usuário do GeoVisi desejar, ele pode                                                    |
|                                     | alterar essa variável de um ponto com esta fun-<br>cionalidade.                                    |
| alterarNomeLocalidadeDePonto        | Um ponto estratégico (ponto) no mapa pode ter                                                      |
|                                     | um nome. Se o usuário do GeoVisi desejar, ele                                                      |
|                                     | pode alterar essa variável de um ponto com esta                                                    |
|                                     | funcionalidade.                                                                                    |
| alterarCodigoLocalidadeDePonto      | Um ponto estratégico (ponto) no mapa pode ter                                                      |
|                                     | um código. Se o usuário do Geo Visi desejar, ele                                                   |
|                                     | pode alterar essa variável de um ponto com esta                                                    |
|                                     | funcionalidade.                                                                                    |
| alterarAtividadeDesenvolvidaDePonto | Um ponto estratégico (ponto) no mapa pode ter                                                      |
|                                     | uma atividade desenvolvida. Se o usuário do                                                        |
|                                     | GeoVisi desejar, ele pode alterar essa variável                                                    |
|                                     | de um ponto com esta funcionalidade.                                                               |
| alterarDataCadastroPEDePonto        | Um ponto estratégico (ponto) no mapa pode ter                                                      |
|                                     | uma data de cadastro. Se o usuário do Geo-                                                         |
|                                     | Visi desejar, ele pode alterar essa variável de um                                                 |
|                                     | ponto com esta funcionalidade.                                                                     |
| alterarDataEncerramentoPEDePonto    | Um ponto estratégico (ponto) no mapa pode ter                                                      |
|                                     | uma data de encerramento. Se o usuário do Ge-<br>o Visi desejar, ele pode alterar essa variável de |
|                                     | um ponto com esta funcionalidade.                                                                  |
| alterarAutoctoneDePonto             | Um ponto (indivíduo) no mapa pode ser autóc-                                                       |
|                                     | tone, ou não. Se o usuário do GeoVisi desejar,                                                     |
|                                     | ele pode alterar essa variável de um ponto com                                                     |
|                                     | esta funcionalidade.                                                                               |
| alterarSexoDePonto                  | Um ponto (indivíduo) no mapa tem um sexo. Se                                                       |
|                                     | o usuário do GeoVisi desejar, ele pode alterar                                                     |
|                                     | essa variável de um ponto com esta funcionali-                                                     |
|                                     | dade.                                                                                              |

Tabela A.5: Métodos da classe GeoVisi do diagrama de classes

| Método                              | Especificação                                    |  |  |
|-------------------------------------|--------------------------------------------------|--|--|
| alterarDataNascimentoDePonto        | Um ponto (indivíduo) no mapa tem uma data de     |  |  |
|                                     | nascimento. Se o usuário do GeoVisi desejar,     |  |  |
|                                     | ele pode alterar essa variável de um ponto com   |  |  |
|                                     | esta funcionalidade.                             |  |  |
| alterarDataPrimeirosSintomasDePonto | Um ponto (indivíduo) no mapa tem uma data de     |  |  |
|                                     | primeiros sintomas da doença. Se o usuário do    |  |  |
|                                     | GeoVisi desejar, ele pode alterar essa variável  |  |  |
|                                     | de um ponto com esta funcionalidade.             |  |  |
| alterarDataNotificaçãoDePonto       | Um ponto (indivíduo) no mapa tem uma data        |  |  |
|                                     | de notificação da doença. Se o usuário do Ge-    |  |  |
|                                     | oVisi desejar, ele pode alterar essa variável de |  |  |
|                                     | um ponto com esta funcionalidade.                |  |  |

Tabela A.6: Métodos da classe GeoVisi do diagrama de classes

Tabela A.7: Métodos da classe ViewPort do diagrama de classes

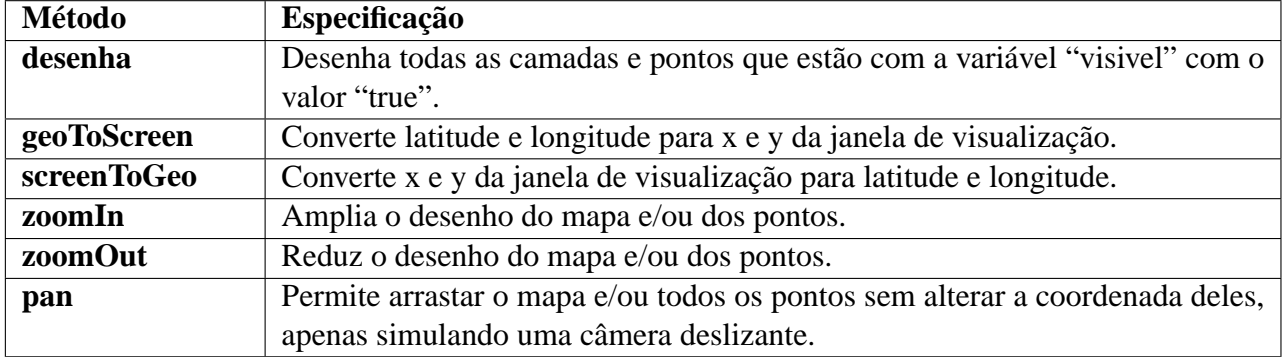

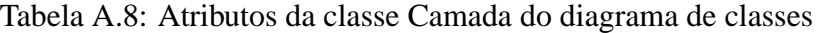

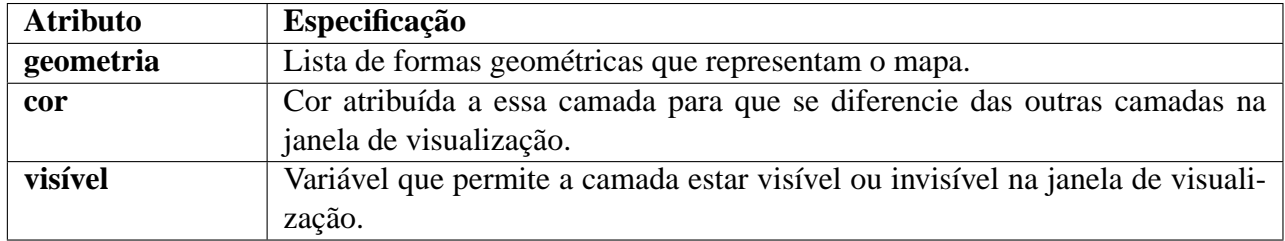

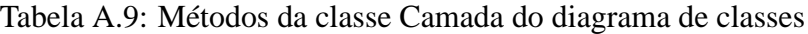

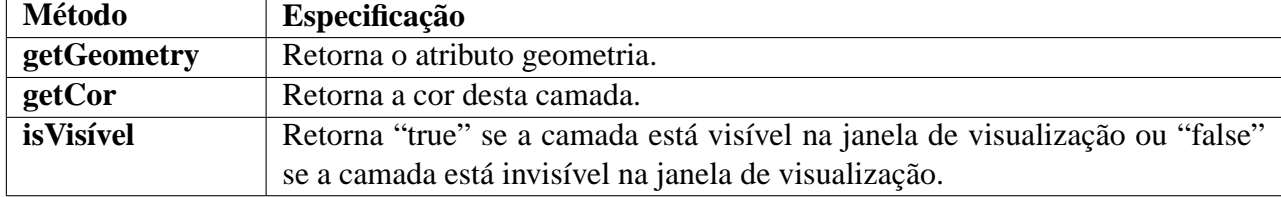

| <b>Atributo</b>            | Especificação                                               |
|----------------------------|-------------------------------------------------------------|
| id                         | Identificação única do ponto. Quando um ponto é inserido    |
|                            | no banco de dados, o próprio banco atribui a ele essa iden- |
|                            | tificação.                                                  |
| nome                       | Nome do estabelecimento que é representado por esse         |
|                            | ponto, caso haja.                                           |
| numeroDePessoasFixas       | Número de pessoas que ficam fixas neste local, isto é, que  |
|                            | estão lá todos, ou quase todos, os dias.                    |
| numeroDePessoasTransientes | Número de pessoas que transitam por este local todos, ou    |
|                            | quase todos, os dias.                                       |
| categoria                  | Cada ponto deve estar enquadrado em uma categoria. As       |
|                            | quatro categorias são: residência, educação, trabalho e la- |
|                            | zer. Esta variável armazena uma dessas categorias.          |
| subCategoria               | Subcategorias são inseridas no banco de dados pelo usuário. |
|                            | Esta variável armazena a subcategoria em que o ponto se     |
|                            | encontra inserido, ou armazena uma String vazia caso ele    |
|                            | não esteja inserido em nenhuma.                             |
| turnoManha                 | Tem valor booleano "true" se o local fica aberto ou "false" |
|                            | se fica fechado, no período da manhã.                       |
| turnoTarde                 | Tem valor booleano "true" se o local fica aberto ou "false" |
|                            | se fica fechado, no período da tarde.                       |
| turnoNoite                 | Tem valor booleano "true" se o local fica aberto ou "false" |
|                            | se fica fechado, no período da noite.                       |
| turnoMadrugada             | Tem valor booleano "true" se o local fica aberto ou "false" |
|                            | se fica fechado, no período da madrugada.                   |
| icone                      | Armazena o ícone que representa o ponto na janela de visu-  |
|                            | alização.                                                   |
| ponto                      | Coordenadas latitude e longitude em que o ponto está loca-  |
|                            | lizado.                                                     |

Tabela A.10: Atributos da classe Ponto do diagrama de classes

| <b>Atributo</b>       | Especificação                                                |
|-----------------------|--------------------------------------------------------------|
| visivel               | Permite deixar o ponto visível ou invisível na janela de vi- |
|                       | sualização do GeoVisi.                                       |
| bairro                | Bairro em que o ponto está localizado.                       |
| rua                   | Rua em que o ponto está localizado.                          |
| numero                | Número, nos limites da rua, em que o ponto está localizado.  |
| complemento           | Caso haja, complemento do local do ponto.                    |
| quadra                | Quadra, de acordo com a prefeitura, em que o ponto está      |
|                       | localizado.                                                  |
| lote                  | Lote, de acordo com a prefeitura, em que o ponto está loca-  |
|                       | lizado.                                                      |
| nomeLocalidade        | Caso o ponto represente um ponto estratégico da dengue,      |
|                       | pode-se armazenar o nome do ponto estratégico neste atri-    |
|                       | buto.                                                        |
| codigoLocalidade      | Código do ponto estratégico.                                 |
| atividadeDesenvolvida | Atividade desenvolvida no ponto estratégico.                 |
| dataCadastroPE        | Data em que o ponto se tornou um ponto estratégico.          |
| dataEncerramentoPE    | Data em que o ponto deixou de ser um ponto estratégico.      |
| autoctone             | Se o ponto representa um indivíduo infectado por alguma      |
|                       | doença, pode-se dizer se a pessoa é autóctone ou não.        |
| <b>sexo</b>           | Sexo do indivíduo infectado.                                 |
| dataNascimento        | Data de nascimento do indivíduo infectado.                   |
| dataPrimeirosSintomas | Data de primeiros sintomas da doença do indivíduo infec-     |
|                       | tado.                                                        |
| dataNotificação       | Data de notificação da doença do indivíduo infectado.        |

Tabela A.11: Atributos da classe Ponto do diagrama de classes

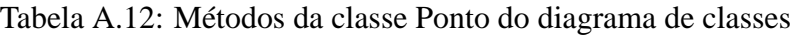

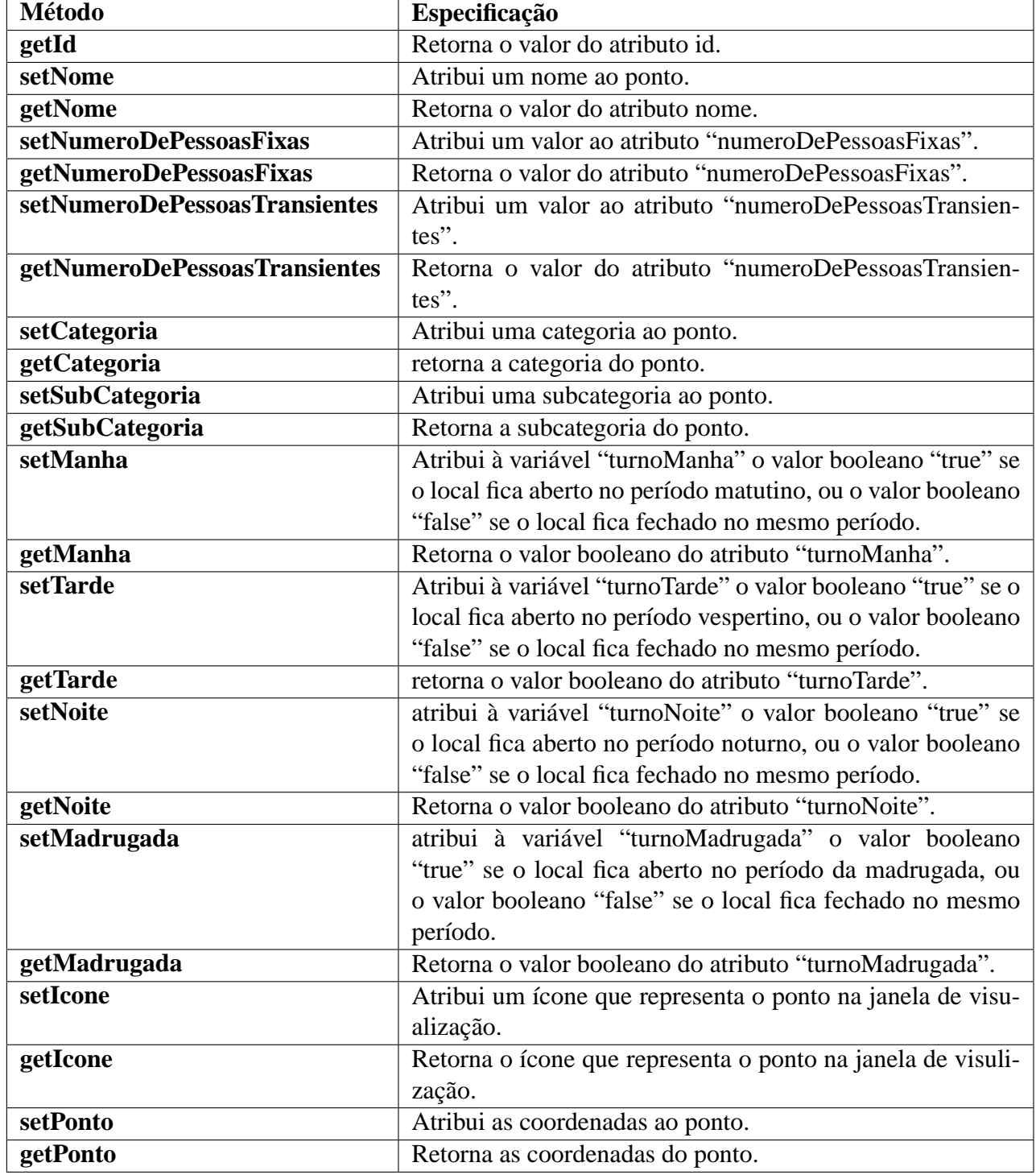

| <b>Método</b>            | Especificação                                              |
|--------------------------|------------------------------------------------------------|
| <b>isVisivel</b>         | Retorna o valor booleano "true" se o ponto está visível na |
|                          | janela do GeoVisi, ou "false" caso contrário.              |
| setVisivel               | Determina se o ponto será visível ou não.                  |
| setBairro                | Atribui um bairro ao ponto.                                |
| getBairro                | Retorna o bairro do ponto.                                 |
| setRua                   | Atribui uma rua ao ponto.                                  |
| getRua                   | Retorna a rua do ponto.                                    |
| setNumero                | Atribui um número, relacionado à rua, ao ponto.            |
| getNumero                | Retorna o número, relacionado à rua, do ponto.             |
| setComplemento           | Atribui um complemento, relacionado à localização do seu   |
|                          | local, ao ponto.                                           |
| getComplemento           | Retorna o complemento do local do ponto.                   |
| setQuadra                | Atribui uma quadra ao ponto.                               |
| getQuadra                | Retorna a quadra do ponto.                                 |
| setLote                  | Atribui um lote ao ponto.                                  |
| getLote                  | Retorna o lote do ponto.                                   |
| setNomeLocalidade        | Atribui o nome da localidade do ponto estratégico.         |
| getNomeLocalidade        | Retorna o nome da localidade do ponto estratégico.         |
| setCodigoLocalidade      | Atribui o código da localidade do ponto estratégico.       |
| getCodigoLocalidade      | Retorna o código da localidade do ponto estratégico.       |
| setAtividadeDesenvolvida | Atribui uma atividade ao ponto estratégico.                |
| getAtividadeDesenvolvida | Retorna a atividade do ponto estratégico.                  |
| setDataCadastroPE        | Atribui a data de cadastro do ponto estratégico.           |
| getDataCadastroPE        | Retorna a data de cadastro do ponto estratégico.           |
| setDataEncerramentoPE    | Atribui a data de encerramento do ponto estratégico.       |
| getDataEncerramentoPE    | Retorna a data de encerramento do ponto estratégico.       |
| setAutoctone             | Atribui ao ponto que representa um indivíduo infectado, um |
|                          | valor que representa se ele é autóctone ou não.            |
| getAutoctone             | Retorna se o indivíduo é autóctone ou não.                 |
| setSexo                  | Atribui o sexo do indivíduo.                               |
| getSexo                  | Retorna o sexo do indivíduo.                               |
| setDataNascimento        | Atribui a data de nascimento do indivíduo.                 |
| getDataNascimento        | Retorna a data de nascimento do indivíduo.                 |
| setDataPrimeirosSintomas | Atribui a data de primeiros sintomas da doença do indiví-  |
|                          | duo.                                                       |
| getDataPrimeirosSintomas | Retorna a data de primeiros sintomas da doença do indiví-  |
|                          | duo.                                                       |
| setDataNotificação       | Atribui a data de notificação da doença do indivíduo.      |
| getDataNotificação       | Retorna a data de notificação da doença do indivíduo.      |

Tabela A.13: Métodos da classe Ponto do diagrama de classes

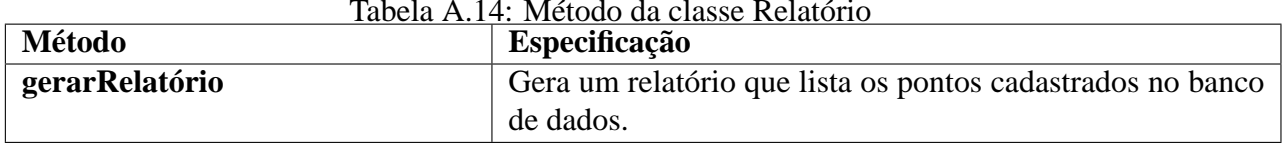

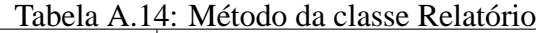

### **Referências Bibliográficas**

- [1] INSTITUTO Nacional de Estadistica y Geografia ¿Qué es el Geoide? 2012. Consultado na INTERNET: http://mapserver.inegi.gob.mx/geografia/espanol/prodyserv/siag/que\_es\_geoide.cfm, 2012.
- [2] ENVIRONMENTAL Systems Research Institute, Inc. Creating a GIS map application that contains a number of independent map layers. 2012. Consultado na INTERNET: http://webhelp.esri.com/arcgisdesktop/9.3/body.cfm?tocVisable=1&ID=7192&TopicName=How %20to%20build%20online%20base%20maps, 2012.
- [3] Quantum GIS Development Team. *Quantum GIS Geographic Information System*. 2012. Consultado na INTERNET: http://www.qgis.org/, 2012.
- [4] INPE. *Spring*. 2012. Consultado na INTERNET: http://www.spring.org.br/, 2012.
- [5] INPE. *TerraME: Simulation and Modelling of Terrestrial Systems*. 2012. Consultado na INTERNET: http://terrame.org/doku.php, 2012.
- [6] GEOVISTA. *Introduction to GeoViz Toolkit*. 2012. Consultado na INTERNET: http://www.geovista.psu.edu/geoviztoolkit/, 2012.
- [7] REPAST. *Repast Simphony*. [S.l.], 2007.
- [8] RIZZI, C. B. et al. Epidemio sistema computacional web integrado sobre eventos epidemiológicos. In: *ECA - Encontro De Computação Aplicada*. Cascavel - PR: [s.n.], 2008.
- [9] LUCHESI, A. L. B. Sigdengue: Sistema computacional para o acompanhamento e gestão de ações sobre dengue em cascavel - pr. In: . Cascavel - PR: [s.n.], 2012.
- [10] NICOLETTI, M. P. *Um ambiente georreferenciado para a simulação da dinâmica do espalhamento da Influenza na cidade de Cascavel - PR*. Dissertação (Monografia) — UNI-OESTE – Universidade Estadual do Oeste do Parana, Cascavel - PR, Outubro 2012.
- [11] LORBIESKI, R. et al. Uma contribuição ao controle da dengue em cascavel através do um software com informações georreferenciadas. In: *II Simpósio de Inovação Tecnológica*. Cascavel - PR: [s.n.], 2010.
- [12] SOMMERVILLE, I. *Software Engineering*. 8. ed. [S.l.]: Addison Wesley, 2006.
- [13] ESRI. *ESRI Shapefile Technical Description*. [S.l.], July 1998.
- [14] ECKSTEIN, R. *Java SE Application Design With MVC*. 2012. Consultado na INTERNET: http://www.oracle.com/technetwork/articles/javase/index-142890.html, 2012.
- [15] POSTGRESQL. *About*. 2012. Consultado na INTERNET: http://www.postgresql.org/about/, 2012.
- [16] POSTGIS. *PostGIS Website*. 2012. Consultado na INTERNET: http://postgis.refractions.net/, 2012.
- [17] GEOVISE. *Hibernate Spatial*. 2012. Consultado na INTERNET: http://www.hibernatespatial.org/, 2012.
- [18] CIDADES, M. das. *Brasil em Cidades Sistema Nacional de Informações das Cidades*. 2012. Consultado na INTERNET: http://www.brasilemcidades.gov.br/src/php/app.php, 2012.
- [19] IBGE. *Geociências Produtos*. 2012. Consultado na INTERNET: http://www.ibge.gov.br/home/geociencias/default\_prod.shtm, 2012.
- [20] GIS, B. *Cross Compare SQL Server 2008 Spatial, PostgreSQL/PostGIS 1.3-1.4, MySQL 5-6*. 2012. Consultado na INTERNET: http://www.bostongis.com/PrinterFriendly.aspx?content\_name=sqlserver2008\_postgis\_mysql\_compare, 2012.
- [21] POSTGIS. *Chapter 13. PostGIS Special Functions Index*. 2012. Consultado na INTERNET: http://postgis.refractions.net/documentation/manual-2.0/PostGIS\_Special\_Functions\_Index.html, 2012.
- [22] GOSLING, J. et al. *The JavaTM Language Specification Java SE 7 Edition*. [S.l.], July 2011.
- [23] SIMSEK, B. *Program Libraries*. [S.l.], August 2004.
- [24] ORENSTEIN, D. *QuickStudy: Application Programming Interface (API)*. 2012. Consultado na INTERNET: http://www.computerworld.com/s/article/43487/Application\_Programming\_Interface, 2012.
- [25] EPSTEIN, E. F.; DUCHESNEAU, T. D.; SURVEY apud N. G. Use and value of a geodetic reference system. In: . [S.l.: s.n.].
- [26] IBGE. *Frequently Asked Questions Perguntas Mais Frequentes*. 2012. Consultado na INTERNET: http://www.ibge.gov.br/home/geociencias/geodesia/pmrg/faq.shtm, 2012.
- [27] TRANSFORMAçãO entre Referenciais Geodésicos. 2012. Consultado na INTERNET: http://www6.ufrgs.br/engcart/Teste/refer\_exp.html, 2012.
- [28] ESRI. *What is GIS?* 2012. Consultado na INTERNET: http://www.esri.com/what-isgis/index.html, 2012.
- [29] HENRIQUE, C. *Sistema Integrado Georreferenciado De Controle e Monitoramento De Acidentes De Trânsito(SIGETRANS)*. Dissertação (Monografia) — UNIOESTE – Universidade Estadual do Oeste do Parana, Cascavel - PR, Outubro 2012.
- [30] ESRI. *ArcGIS for Desktop*. 2012. Consultado na INTERNET: http://www.esri.com/software/arcgis/arcgis-for-desktop, 2012.
- [31] INPE. *Projeto TerraView*. 2012. Consultado na INTERNET: http://www.dpi.inpe.br/terraview/index.php, 2012.
- [32] REPAST. *Repast Simphony Frequently Asked Questions*. [S.l.], 2012.
- [33] ORACLE. *What Is a Class?* 2012. Consultado na INTERNET: http://docs.oracle.com/javase/tutorial/java/concepts/class.html, 2012.
- [34] REPAST. *How to Build a RePast Model 1*. 2012. Consultado na INTERNET: https://supportweb.cs.bham.ac.uk/docs/java/repast/how\_to/simplemodel.html, 2012.
- [35] TRAINING, I. for S. . *Just what is "simulation" anyway?* 2012. Consultado na INTER-NET: http://www.ist.ucf.edu/background.htm, 2012.
- [36] POSTGIS. *PostGIS Installers*. 2012. Consultado na INTERNET: http://postgis.refractions.net/download/windows/, 2012.
- [37] NICOLETTI, M. P.; RIZZI, C. B.; RIZZI, R. L. Simulação do espalhamento da influenza na cidade de cascavel-pr utilizando agentes computacionais. In: . Cascavel: [s.n.], 2012.
- [38] ORACLE. *Lesson: Object-Oriented Programming Concepts*. 2012. Consultado na IN-TERNET: http://docs.oracle.com/javase/tutorial/java/concepts/index.html, 2012.
- [39] AMBLER, S. W. *The Object Primer: Agile Model-Driven Development with UML 2.0*. 3. ed. [S.l.]: Cambridge University Press, 2004.